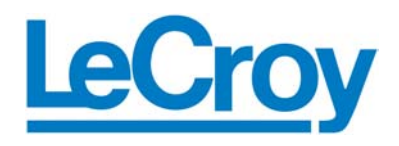

**Protocol Solutions Group**  3385 Scott Blvd., Santa Clara, CA 95054 Tel: +1/408.727.6600 Fax: +1/408.727.6622

# Automation API

for

# LeCroy PE*Tracer*/PE*Trainer*™

# Reference Manual

**Manual Version 1.7** 

**For PE***Tracer* **Software Version 5.00** 

June 2006

## Document Disclaimer

The information contained in this document has been carefully checked and is believed to be reliable. However, no responsibility can be assumed for inaccuracies that may not have been detected.

LeCroy reserves the right to revise the information presented in this document without notice or penalty.

## Trademarks and Servicemarks

*LeCroy, CATC, PETracer EML, PETracer ML, PETracer, PETrainer EML, PETrainer ML,* and *PETracer Automation* are trademarks of LeCroy.

*Microsoft* and *Windows* are registered trademarks of Microsoft Inc.

All other trademarks are property of their respective companies.

## Copyright

Copyright © 2006, LeCroy; All Rights Reserved.

This document may be printed and reproduced without additional permission, but all copies should contain this copyright notice.

## Version

This is version 1.7 of the PE*Tracer*/*Trainer* Automation API Reference Manual. This manual applies to PE*Tracer* software version 5.00 and higher.

## **Table of Contents**

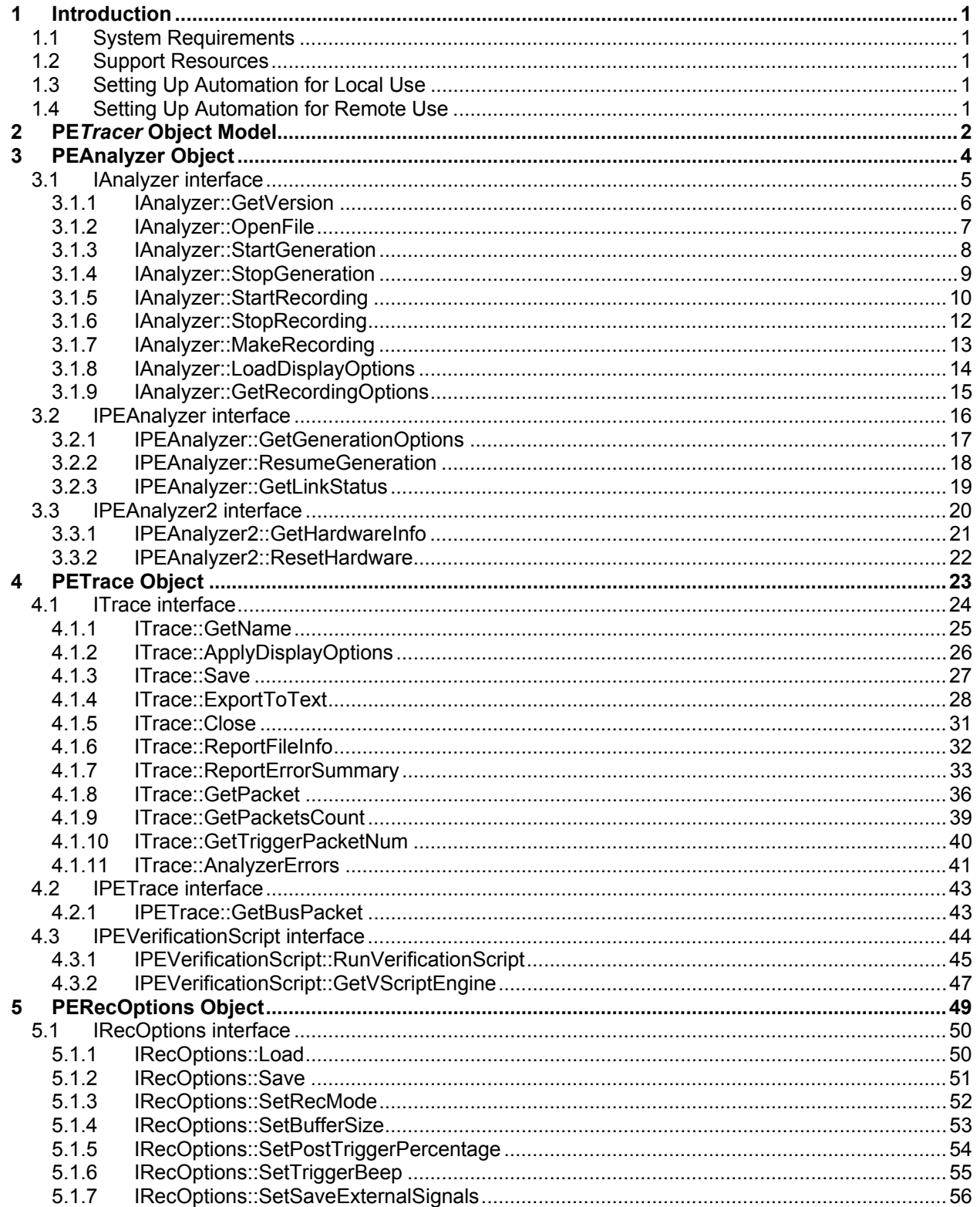

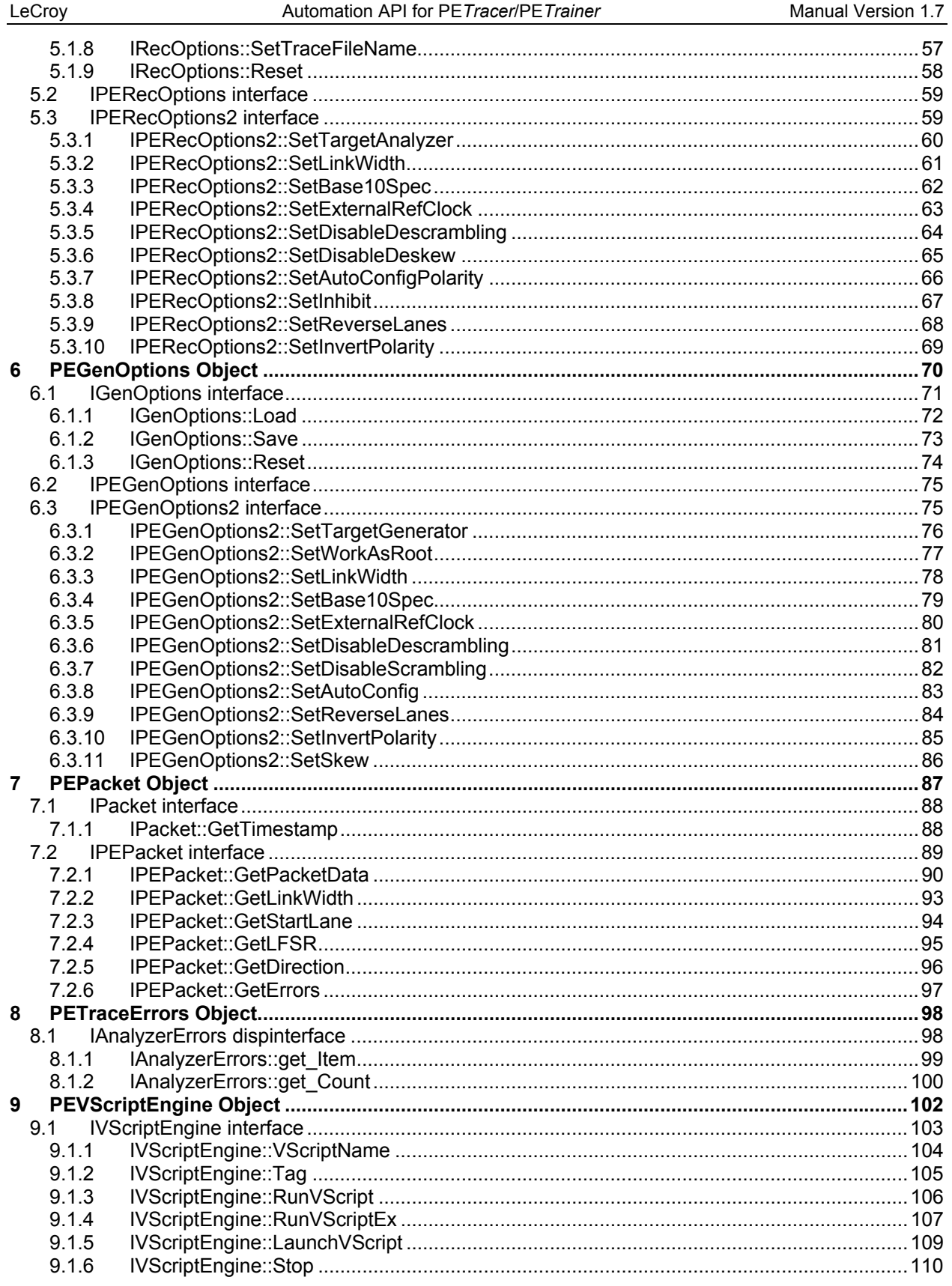

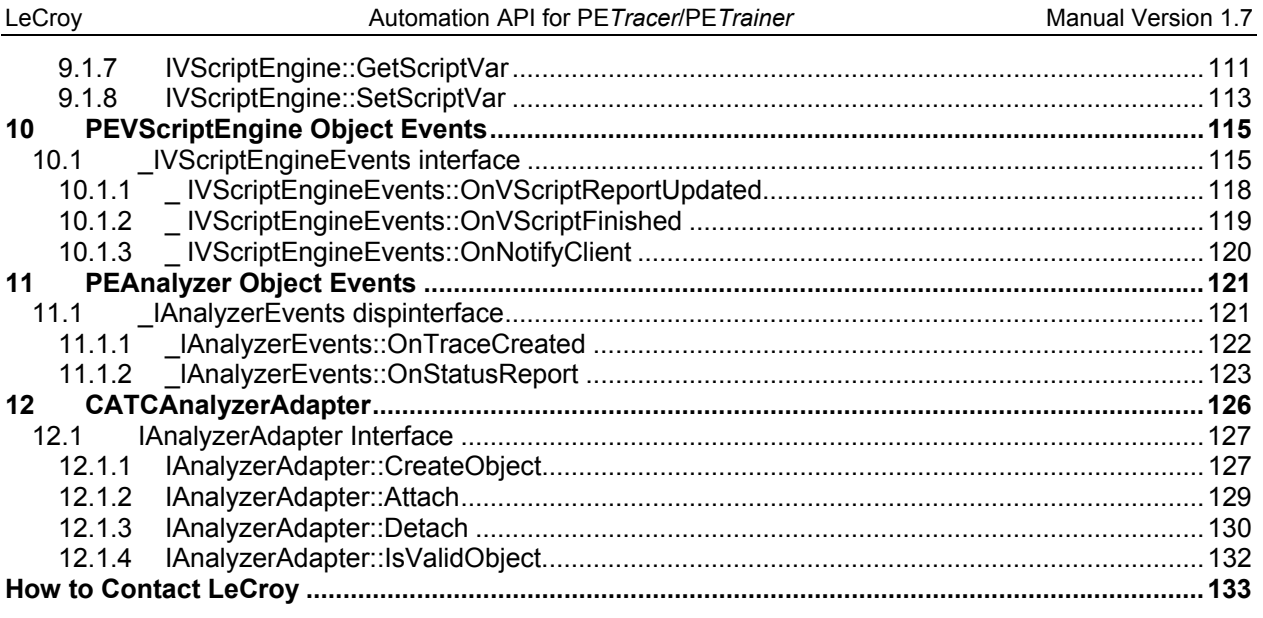

## <span id="page-5-0"></span>**1 Introduction**

LeCroy's PE*Tracer™* software provides a rich, functional COM/Automation API to the most important functionalities of the LeCroy PE*Tracer* Protocol Analyzer and LeCroy PE*Trainer™* Exerciser. This makes it a great tool for implementation of automated programs for complicated testing, development, and debugging. The "dual" nature of the interfaces provided makes it easy to use the PE*Tracer* COM API in different IDEs (Integrated Development Environment) supporting the COM architecture.

A special support for typeless script languages, like VB and JavaScript, while overriding some restrictions imposed by script engines (remote access, dynamic object creation, and handling events), gives the opportunity to write client applications very quickly and easily. One does not require significant programming skills nor installing expensive and powerful programming language systems. All these features, along with the ability to set up all necessary DCOM permissions during the installation process, make the LeCroy PE*Tracer* an attractive tool in automating and speeding up many engineering processes.

## **1.1 System Requirements**

The Automation API was introduced with the following release: PE*Tracer* software 4.10. This document covers the functionality available in PE*Tracer* 4.00

## **1.2 Support Resources**

As new functionalities are added to the API, not all of them are supported by older versions of the PE*Tracer* software. For newer releases of PE*Tracer* software, please refer to the LeCroy web site: [www.lecroy.com](http://www.lecroy.com/)

## **1.3 Setting Up Automation for Local Use**

If you intend to run Automation on the PE*Tracer*/PE*Trainer* Host Controller (i.e., the PC attached to the PE*Tracer*/PE*Trainer*), you do not need to perform any special configuration. You can simply execute the scripts or programs you have created and they run the analyzer. In order to use the PE*Tracer* COM API, the application should be registered as a COM server in a system registry. This is done during the installation process.

## **1.4 Setting Up Automation for Remote Use**

If you would like to access PE*Tracer* remotely over a network, you should install the PE*Tracer* application on both server and client machine and accept enabling remote access option during the installation. You can also perform a manual DCOM configuration.

## <span id="page-6-0"></span>**2 PE***Tracer* **Object Model**

LeCroy's PE*Tracer™* API programmatically exposes its functionality through objects. You work with an object by using its properties and methods. Objects are named according to the portion of an application they represent, and they are ordered in a hierarchy.

A single object occupies the topmost tier of LeCroy PE*Tracer* object hierarchy: *PEAnalyzer*.

The following object model diagram shows how the objects in an object model fit together:

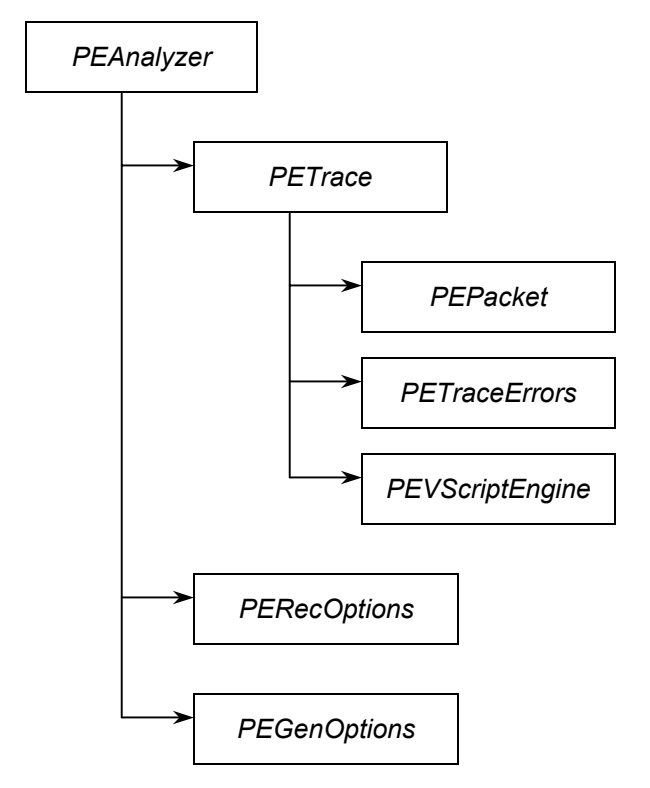

Only the *PEAnalyzer* object is creatable at the top level (for instance, via the *CoCreateInstance* call from a C/C++ client), instantiation of an object of other classes requires API calls.

The Class ID and App ID for the *PEAnalyzer* object are the following.

Class ID: 297CD804-08F5-4A4F-B3BA-779B2654B27C App ID: CATC.PETracer

All interfaces are dual interfaces that allow simple use from typeless languages, like VBScript, as well as from C/C++.

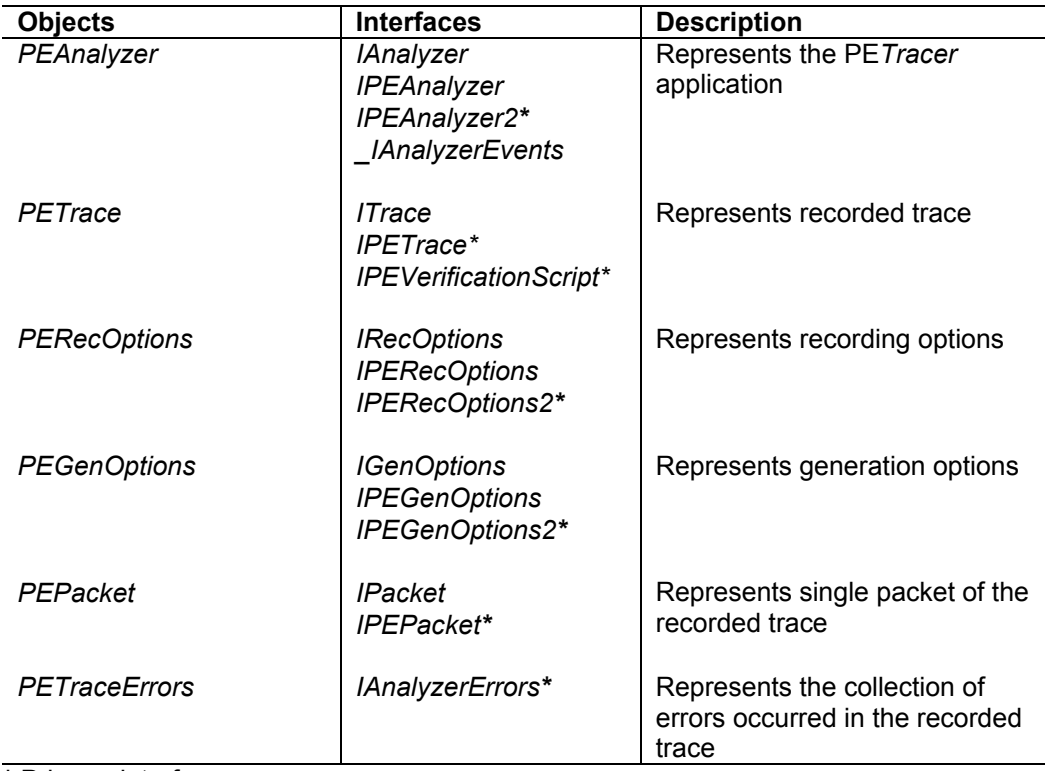

All objects implement *ISupportErrorInfo* interface for easy error handling from the client.

**\*** Primary interfaces

The examples of C++ code given in this document assume using the "import" technique of creating COM clients; that means the corresponding include is used:

#import "PEAutomation.tlb" no\_namespace named\_guids

Appropriate wrapper classes are created in .tli and .tlh files by the compiler.

Samples of WSH, VBScript, and C++ client applications are provided.

## <span id="page-8-0"></span>**3 PEAnalyzer Object**

The *PEAnalyzer* object is a top-level object of PE*Tracer™* API.

The *PEAnalyzer* object allows user to control the recording and traffic generation, open trace files, and access to the recording and generation options.

The *PEAnalyzer* object supports the following interfaces:

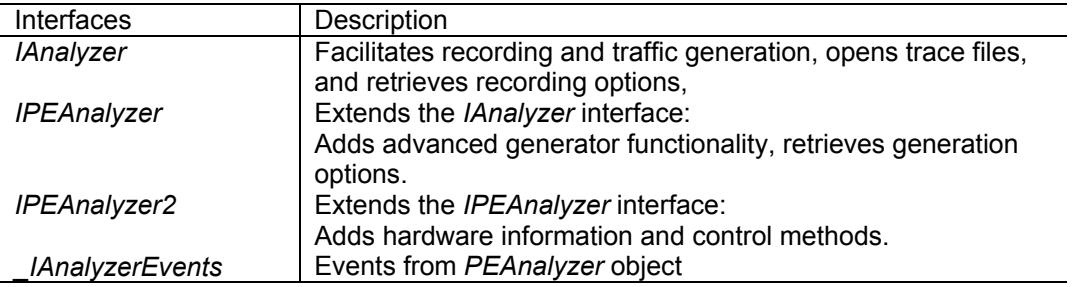

The *IPEAnalyzer2* interface is a primary interface for the *PEAnalyzer* object.

The Class ID and App ID for the *PEAnalyzer* object are the following.

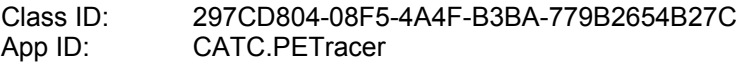

### **Example**

WSH:

Set Analyzer = WScript.CreateObject( "CATC.PETracer" )

C++:

IPEAnalyzer\* poPEAnalyzer;

```
// create PEAnalyzer object 
if ( FAILED( CoCreateInstance( 
         CLSID_PEAnalyzer, 
         NULL, CLSCTX_SERVER, 
         IID_IPEAnalyzer, 
         (LPVOID *)&poPEAnalyzer ) ) 
         return;
```
## <span id="page-9-0"></span>**3.1 IAnalyzer interface**

The *IAnalyzer* interface is a dual interface for the *PEAnalyzer* object.

*IAnalyzer* implements the following methods:

 *GetVersion OpenFile StartGeneration StopGeneration StartRecording StopRecording MakeRecording LoadDisplayOptions*

**Note:** All methods of the *IAnalyzer* interface are also available in the *IPEAnalyzer* (see Page 16) and *IPEAnalyzer2* (see Page 20) interfaces.

### <span id="page-10-0"></span>**3.1.1 IAnalyzer::GetVersion**

```
HRESULT GetVersion ( 
       [in] EAnalyzerVersionType version_type,
       [out, retval] WORD* analyzer_version )
```
Retrieves the current version of a specified subsystem.

### **Parameters**

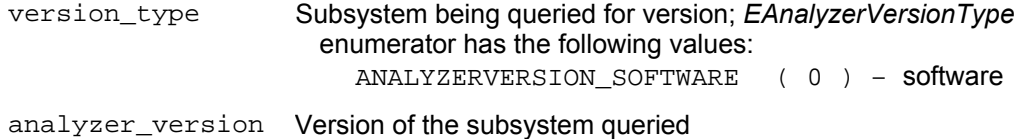

### **Return values**

ANALYZERCOMERROR\_INVALIDVERSIONTYPE Specified version type is invalid

### **Remarks**

### **Example**

#### WSH:

```
Set Analyzer = WScript.CreateObject( "CATC.PETracer" ) 
SwVersion = Analyzer.GetVersion( 0 ) 
MsgBox "Software " & SwVersion
```
#### C++:

```
HRESULT hr; 
IPEAnalyzer* poPEAnalyzer; 
// create PEAnalyzer object 
if ( FAILED( CoCreateInstance( 
         CLSID_PEAnalyzer, 
         NULL, CLSCTX_SERVER, 
         IID_IPEAnalyzer, 
          (LPVOID *)&poPEAnalyzer ) ) 
        return; 
WORD sw_version; 
try 
{ 
        sw_version = poAnalyzer->GetVersion( ANALYZERVERSION_SOFTWARE ); 
} 
catch ( _com_error& er) 
{ 
        if (er.Description().length() > 0) 
               ::MessageBox( NULL, er.Description(), _T("PETracer client"), MB_OK ); 
        else 
               ::MessageBox( NULL, er.ErrorMessage(), _T("PETracer client"), MB_OK ); 
       return 1; 
} 
TCHAR buffer[20]; 
_stprintf(buffer, _T("Software version:%X.%X"), HIBYTE(sw_version), LOBYTE(sw_version));
```
### <span id="page-11-1"></span><span id="page-11-0"></span>**3.1.2 IAnalyzer::OpenFile**

```
HRESULT OpenFile ( 
       [in] BSTR file_name, 
       [out, retval] IDispatch** trace )
```
Opens a trace file, and creates the *PETrace* object.

### **Parameters**

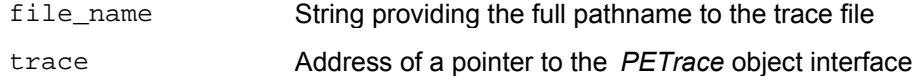

### **Return values**

```
ANALYZERCOMERROR_UNABLEOPENFILE Unable to open file
```
#### **Remarks**

*PETrace* object is created via this method call, if the call was successful.

## **Example**

WSH:

```
CurrentDir = Left( WScript.ScriptFullName, InstrRev( WScript.ScriptFullName, "\" ) ) 
Set Analyzer = WScript.CreateObject( "CATC.PETracer" ) 
Set Trace = Analyzer.OpenFile( CurrentDir & "Input\errors.pex" )
```
C++:

```
HRESULT hr;<br>IPEAnalyzer* poP
               poPEAnalyzer;
// create PEAnalyzer object 
if ( FAILED( CoCreateInstance( 
          CLSID_PEAnalyzer, 
          NULL, CLSCTX_SERVER, 
          IID_IPEAnalyzer, 
          (LPVOID *)&poPEAnalyzer ) ) 
         return; 
// open trace file 
IDispatch* trace; 
try 
{ 
        trace = poPEAnalyzer->OpenFile( m_szRecFileName ).Detach(); 
} 
catch ( _com_error& er) 
{ 
        if (er.Description().length() > 0) 
                ::MessageBox( NULL, er.Description(), _T("PETracer client"), MB_OK ); 
        else 
                ::MessageBox( NULL, er.ErrorMessage(), _T("PETracer client"), MB_OK ); 
        return 1; 
} 
// query for VTBL interface 
IPETrace* pe_trace; 
 hr = trace->QueryInterface( IID_IPETrace, (LPVOID *)&pe_trace ); 
trace->Release(); 
if( FAILED(hr) ) 
         return;
```
### <span id="page-12-0"></span>**3.1.3 IAnalyzer::StartGeneration**

```
HRESULT StartGeneration ( 
       [in] BSTR gen_file_name,
       [in] long reserved1,
       [in] long reserved2 )
```
Starts traffic generation from the file.

### **Parameters**

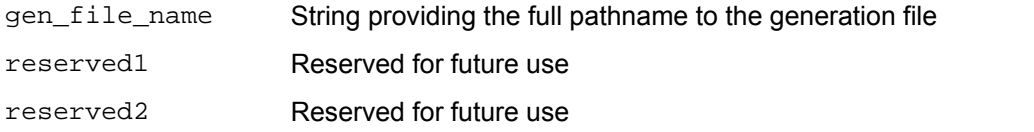

### **Return values**

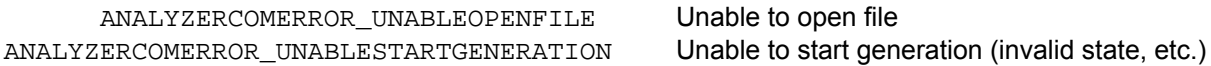

### **Remarks**

#### **Example**

#### WSH:

```
CurrentDir = Left( WScript.ScriptFullName, InstrRev( WScript.ScriptFullName, "\" ) )
Set Analyzer = WScript.CreateObject( "CATC.PETracer" ) 
ret = Analyzer.StartGeneration( CurrentDir & "Input\connect.peg", 0, 0 )
```
#### $C_{++}$ :

```
HRESULT hr; 
IPEAnalyzer* poPEAnalyzer; 
TCHAR m_szGenFileName [_MAX_PATH];
// create PEAnalyzer object 
if ( FAILED( CoCreateInstance( 
         CLSID_PEAnalyzer, 
         NULL, CLSCTX_SERVER, 
         IID_IPEAnalyzer, 
         (LPVOID *)&poPEAnalyzer ) ) 
        return; 
. . . .
try 
{ 
        poAnalyzer->StartGeneration( m_szGenFileName, 0, 0 ); 
} 
catch ( _com_error& er) 
{ 
       if (er.Description().length() > 0) 
               ::MessageBox( NULL, er.Description(), _T("PETracer client"), MB_OK ); 
        else 
               ::MessageBox( NULL, er.ErrorMessage(), _T("PETracer client"), MB_OK ); 
       return 1; 
}
```
## <span id="page-13-0"></span>**3.1.4 IAnalyzer::StopGeneration**

HRESULT StopGeneration ( )

Stops any current generation in progress.

### **Return values**

ANALYZERCOMERROR\_UNABLESTARTGENERATION Unable to stop generation (invalid state, etc.)

### **Remarks**

```
\mathtt{C++} :
        IPEAnalyzer* poAnalyzer; 
        . . . .
         try 
          { 
              poAnalyzer->StopGeneration(); 
          } 
         catch ( _com_error& er) 
          { 
                if (er.Description().length() > 0) 
                         ::MessageBox( NULL, er.Description(), _T("PETracer client"), MB_OK ); 
                else 
                         ::MessageBox( NULL, er.ErrorMessage(), _T("PETracer client"), MB_OK ); 
                return 1; 
          }
```
### <span id="page-14-0"></span>**3.1.5 IAnalyzer::StartRecording**

```
HRESULT StartRecording ( 
      [in] BSTR ro_file_name )
```
Starts recording with the specified recording options.

### **Parameters**

```
ro_file_name String providing the full pathname to the recording options file; if the 
                         parameter is omitted, then recording starts with default recording 
                         options
```
### **Return values**

```
ANALYZERCOMERROR_UNABLESTARTRECORDING Unable to start recording
```
### **Remarks**

After recording starts, this function returns. The analyzer continues recording until it is finished or until the *StopRecording* method call is performed. During the recording, the events are sent to event sink (see the *\_IAnalyzerEvents* interface, Page 119).

The recording options file is the file with extension *.rec* created by the PE*Tracer* application. You can create this file when you select "*Setup -> Recording Options…*" from the PE*Tracer* application menu, change the settings in the "*Recording Options*" dialog box, and then select the "*Save…*" button.

### **Example**

VBScript:

```
<OBJECT 
       RUNAT=Server 
       ID = Analyzer 
       CLASSID = "clsid: 297CD804-08F5-4A4F-B3BA-779B2654B27C " 
> 
</OBJECT> 
<INPUT TYPE=TEXT VALUE="" NAME="TextRecOptions"> 
<SCRIPT LANGUAGE="VBScript"> 
< ! --Sub BtnStartRecording_OnClick 
       On Error Resume Next 
        Analyzer.StartRecording TextRecOptions.value 
        If Err.Number <> 0 Then 
                MsgBox Err.Number & ":" & Err.Description 
        End If 
End Sub 
--> 
</SCRIPT>
```

```
C++: 
        IPEAnalyzer* pe_analyzer; 
        BSTR ro_file_name;
       . . . 
       try 
       { 
               pe_analyzer->StartRecording( ro_file_name ) 
       } 
       catch ( _com_error& er) 
       { 
               if (er.Description().length() > 0) 
                       ::MessageBox( NULL, er.Description(), _T("PETracer client"), MB_OK );
               else 
                       ::MessageBox( NULL, er.ErrorMessage(), _T("PETracer client"), MB_OK ); 
               return 1; 
       }
```
### <span id="page-16-0"></span>**3.1.6 IAnalyzer::StopRecording**

```
HRESULT StopRecording ( 
       [in] BOOL abort_upload )
```
Stops recording started by the *IAnalyzer::StartRecording* (see Page 10) method.

### **Parameters**

abort\_upload TRUE if the caller wants to abort the upload, no trace file is created; FALSE if the caller wants to upload the recorded trace

### **Return values**

```
ANALYZERCOMERROR_UNABLESTOPRECORDING Error stopping recording
```
#### **Remarks**

Stops recording that was started by the *StartRecording* method. The event is issued when recording is actually stopped (via the *\_IAnalizerEvents* interface) if the parameter of this method call was FALSE.

### **Example**

#### VBScript:

```
<OBJECT 
                RUNAT=Server 
                ID = Analyzer 
                CLASSID = "clsid: 297CD804-08F5-4A4F-B3BA-779B2654B27C " 
        > 
        </OBJECT> 
        <SCRIPT LANGUAGE="VBScript"> 
        2 - 1 - 1Sub BtnStopRecording_OnClick 
                On Error Resume Next 
                 Analyzer.StopRecording True 
                 If Err.Number <> 0 Then 
                         MsgBox Err.Number & ":" & Err.Description 
                 End If 
        End Sub 
        --> 
        </SCRIPT> 
C++: 
        IPEAnalyzer* pe_analyzer; 
        . . . 
        try 
        { 
                pe_analyzer->StopRecording( FALSE ) 
        } 
        catch ( _com_error& er) 
        \left\{ \right.if (er.Description().length() > 0) 
                        ::MessageBox( NULL, er.Description(), _T("PETracer client"), MB_OK ); 
                else 
                         ::MessageBox( NULL, er.ErrorMessage(), _T("PETracer client"), MB_OK ); 
                return 1; 
        }
```
### <span id="page-17-0"></span>**3.1.7 IAnalyzer::MakeRecording**

```
HRESULT MakeRecording ( 
     [in] BSTR ro_file_name,
       [out, retval] IDispatch** trace )
```
Makes recording with the specified recording options file.

### **Parameters**

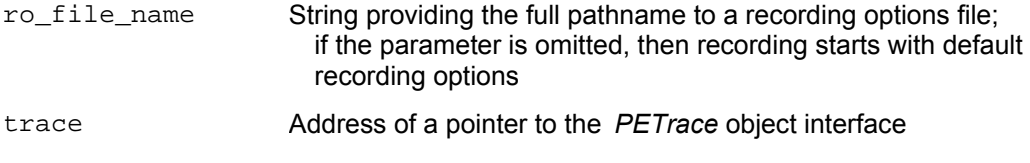

### **Return values**

ANALYZERCOMERROR\_UNABLESTARTRECORDING Unable to start recording

### **Remarks**

This method acts like the *StartRecording* method but does not return until recording is completed. The *PETrace* object is created via this method call if the call was successful.

The recording options file is the file with extension *.rec* created by the PE*Tracer* application. You can create this file when you select "*Setup -> Recording Options…*" from the PE*Tracer* application menu, change the settings in the "*Recording Options*" dialog box, and then select the "*Save…*" button.

### **Example**

WSH:

```
CurrentDir = Left( WScript.ScriptFullName, InstrRev( WScript.ScriptFullName, "\" ) ) 
       Set Analyzer = WScript.CreateObject( "CATC.PETracer" ) 
       Set Trace = Analyzer.MakeRecording( CurrentDir & "Input\test_ro.rec" ) 
C_{++}:
       IDispatch* trace; 
       IPEAnalyzer* pe_analyzer; 
        BSTR ro_file_name;
        HRESULT hr; 
       . . . 
       try 
       { 
               trace = pe_analyzer->MakeRecording( ro_file_name ).Detach(); 
       } 
       catch ( _com_error& er) 
       { 
               if (er.Description().length() > 0) 
                       ::MessageBox( NULL, er.Description(), _T("PETracer client"), MB_OK ); 
               else 
                       ::MessageBox( NULL, er.ErrorMessage(), _T("PETracer client"), MB_OK ); 
               return 1; 
       } 
       // query for VTBL interface 
       IPETrace* pe_trace; 
        hr = trace->QueryInterface( IID_IPETrace, (LPVOID *)&pe_trace ); 
       trace->Release();
```
### <span id="page-18-0"></span>**3.1.8 IAnalyzer::LoadDisplayOptions**

HRESULT LoadDisplayOptions ( [in] BSTR do\_file\_name )

Loads display options that apply to a trace opened or recorded later.

### **Parameters**

do\_file\_name String providing the full pathname to a display options file

### **Return values**

ANALYZERCOMERROR\_UNABLELOADDO Unable to load the display options file

### **Remarks**

Use this method if you want to filter traffic of some type. The display options loaded by this method call apply only on trace file opened or recorded after this call.

Display options file is the file with extension *.opt* created by the PE*Tracer* application. You can create this file when you select "*Setup -> Display Options…*" from the PE*Tracer* application menu, change the settings in the "Display Options" dialog box, and then select the "*Save…*" button.

### **Example**

See *ITrace::ApplyDisplayOptions*, Page 27.

### <span id="page-19-0"></span>**3.1.9 IAnalyzer::GetRecordingOptions**

```
HRESULT GetRecordingOptions ( 
       [out, retval] IDispatch** recording_options )
```
Retrieves the interface for access to the recording options.

### **Parameters**

recording\_options Address of a pointer to the *PERecOptions* object interface

### **Return values**

### **Remarks**

*PERecOptions* object is created via this method call, if the call was successful.

```
WSH: 
       Set Analyzer = WScript.CreateObject( "CATC.PETracer" ) 
       Set RecOptions = Analyzer.GetRecordingOptions( ) 
C++:HRESULT hr; 
       IPEAnalyzer* poPEAnalyzer; 
       // create PEAnalyzer object 
       if ( FAILED( CoCreateInstance( 
                 CLSID_PEAnalyzer, 
                 NULL, CLSCTX_SERVER, 
                 IID_IPEAnalyzer, 
                 (LPVOID *)&poPEAnalyzer ) ) 
                return; 
        // open trace file 
       IDispatch* rec_opt; 
       try 
       { 
               rec_opt = poPEAnalyzer->GetRecordingOptions().Detach(); 
        } 
       catch ( _com_error& er) 
        { 
               if (er.Description().length() > 0) 
                       ::MessageBox( NULL, er.Description(), _T("PETracer client"), MB_OK ); 
               else 
                       ::MessageBox( NULL, er.ErrorMessage(), _T("PETracer client"), MB_OK ); 
               return 1; 
       } 
       // query for VTBL interface 
       IPERecOptions* ib_rec_opt; 
        hr = rec_opt->QueryInterface( IID_IPERecOptions, (LPVOID *)&ib_rec_opt ); 
       rec_opt->Release(); 
       if( FAILED(hr) ) 
                return;
```
## <span id="page-20-0"></span>**3.2 IPEAnalyzer interface**

The *IPEAnalyzer* interface is a dual interface for the *PEAnalyzer* object.

This interface is derived from the *IAnalyzer* interface.

The *IPEAnalyzer* interface implements all methods from *IAnalyzer* interface plus the following:  *GetGenerationOptions ResumeGeneration GetLinkStatus*

**Note:** All methods implemented by the *IPEAnalyzer* interface are also implemented by the *IPEAnalyzer2* interface (see Page 20).

### <span id="page-21-0"></span>**3.2.1 IPEAnalyzer::GetGenerationOptions**

```
HRESULT GetGenerationOptions ( 
       [out, retval] IDispatch** generation_options )
```
Retrieves the interface for access to the generation options.

### **Parameters**

generation\_options Address of a pointer to the *PEGenOptions* object interface

### **Return values**

### **Remarks**

*PEGenOptions* object is created via this method call, if the call was successful.

```
WSH: 
       Set Analyzer = WScript.CreateObject( "CATC.PETracer" ) 
       Set GenOptions = Analyzer.GetGenerationOptions( ) 
C++:HRESULT hr; 
       IPEAnalyzer* poPEAnalyzer; 
       // create PEAnalyzer object 
       if ( FAILED( CoCreateInstance( 
                 CLSID_PEAnalyzer, 
                 NULL, CLSCTX_SERVER, 
                 IID_IPEAnalyzer, 
                 (LPVOID *)&poPEAnalyzer ) ) 
                return; 
        // open trace file 
       IDispatch* gen_opt; 
       try 
       { 
               gen_opt = poPEAnalyzer->GetGenerationOptions().Detach(); 
        } 
       catch ( _com_error& er) 
        { 
               if (er.Description().length() > 0) 
                       ::MessageBox( NULL, er.Description(), _T("PETracer client"), MB_OK ); 
                else 
                       ::MessageBox( NULL, er.ErrorMessage(), _T("PETracer client"), MB_OK ); 
               return 1; 
       } 
       // query for VTBL interface 
       IPEGenOptions* pe_gen_opt; 
        hr = gen_opt->QueryInterface( IID_IPEGenOptions, (LPVOID *)&pe_gen_opt ); 
       gen_opt->Release(); 
       if( FAILED(hr) ) 
                return;
```
## <span id="page-22-0"></span>**3.2.2 IPEAnalyzer::ResumeGeneration**

HRESULT ResumeGeneration ( )

Resumes generation if it was previously paused.

### **Return values**

### **Remarks**

```
C++: 
        IPEAnalyzer* poAnalyzer; 
        . . .
         try 
         { 
             poAnalyzer->ResumeGeneration(); 
         } 
         catch ( _com_error& er) 
         { 
                if (er.Description().length() > 0) 
                        ::MessageBox( NULL, er.Description(), _T("PETracer client"), MB_OK ); 
                else 
                        ::MessageBox( NULL, er.ErrorMessage(), _T("PETracer client"), MB_OK ); 
                return 1; 
         }
```
## <span id="page-23-0"></span>**3.2.3 IPEAnalyzer::GetLinkStatus**

```
HRESULT GetLinkStatus ( 
      [out] VARIANT* fc_status , 
       [out, retval] BSTR* link_status )
```
Returns two text strings with the link and flow control status.

### **Parameters**

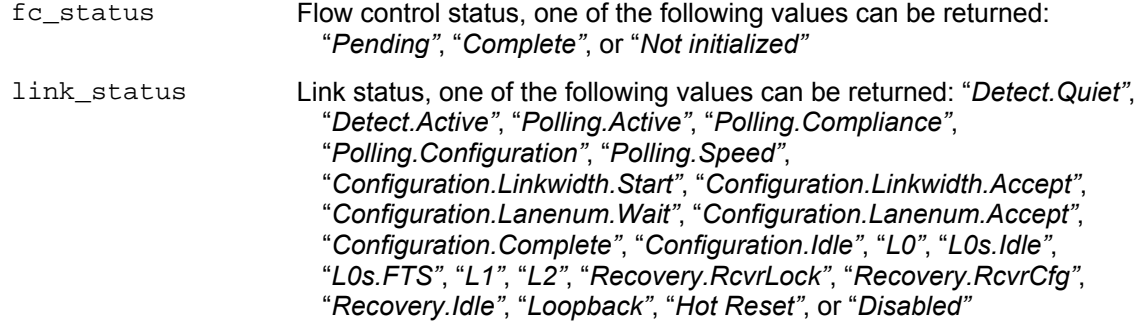

### **Return values**

### **Remarks**

```
C++: 
         IPEAnalyzer* poAnalyzer; 
         . . . 
         BSTR link_status; \begin{array}{ccc} 1 & 1 & 1 \\ 1 & 1 & 1 \end{array} // Link Status VARIANT pe_status; \begin{array}{ccc} 1 & 1 \\ 1 & 1 \end{array} // Flow Control
         VARIANT \overline{pe}\_status;
         VariantInit(&pe_status); 
         try 
          { 
                link_status = poAnalyzer->GetLinkStatus( &pe_status ); 
         } 
         catch ( _com_error& er) 
         { 
                  if (er.Description().length() > 0) 
                            ::MessageBox( NULL, er.Description(), _T("PETracer client"), MB_OK );
                  else 
                            ::MessageBox( NULL, er.ErrorMessage(), _T("PETracer client"), MB_OK ); 
                  return 1; 
         } 
           USES_CONVERSION; 
           TCHAR str_status[512]; 
           _tcscpy( str_status, "Link Status: "); 
           _tcscat( str_status, OLE2T( link_status) ); 
           _tcscat( str_status, "; Flow Control: "); 
           _tcscat( str_status, OLE2T(V_BSTR(&pe_status)) ); 
           SysFreeString( link_status ); 
         ::MessageBox( NULL, str_status, _T("Status"), MB_OK );
```
## <span id="page-24-0"></span>**3.3 IPEAnalyzer2 interface**

The *IPEAnalyzer2* interface is a primary dual interface for the *PEAnalyzer* object.

This interface is derived from the *IPEAnalyzer* interface.

The *IPEAnalyzer2* interface implements all methods from *IPEAnalyzer* interface plus the following:  *GetHardwareInfo ResetHardware*

## <span id="page-25-0"></span>**3.3.1 IPEAnalyzer2::GetHardwareInfo**

```
HRESULT GetHardwareInfo ( 
      [in] EHardwareType type,
       [out, retval] int* info )
```
Returns information about the hardware (PE*Tracer*/PE*Trainer™*) connected.

### **Parameters**

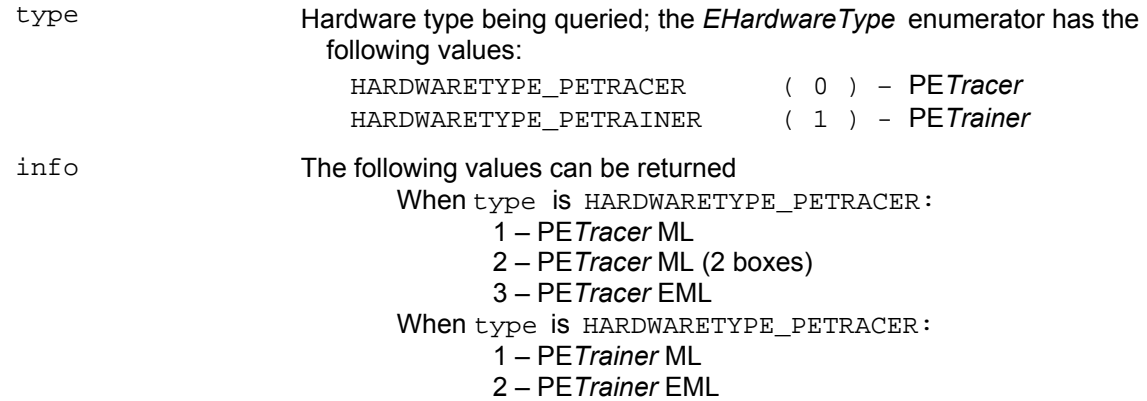

### **Return values**

### **Remarks**

### **Example**

C++:

```
IPEAnalyzer2* poAnalyzer; 
       . . . 
       int tracer_type = 0; 
       int trainer type = 0;
       try 
        { 
        trainer_type = poAnalyzer->GetHardwareInfo( HARDWARETYPE_PETRAINER ); 
 } 
        catch ( _com_error& er ) 
        { 
               if (er.Description().length() > 0) 
                       ::MessageBox( NULL, er.Description(), _T("PETracer client"), MB_OK ); 
               else 
                       ::MessageBox( NULL, er.ErrorMessage(), _T("PETracer client"), MB_OK ); 
               return 1; 
       } 
        try 
        { 
                tracer_type = poAnalyzer->GetHardwareInfo( HARDWARETYPE_PETRACER ); 
        } 
        catch ( _com_error& er ) 
        { 
               if (er.Description().length() > 0) 
                       ::MessageBox( NULL, er.Description(), _T("PETracer client"), MB_OK );
               else 
                       ::MessageBox( NULL, er.ErrorMessage(), _T("PETracer client"), MB_OK ); 
               return 1; 
       }
```
## <span id="page-26-0"></span>**3.3.2 IPEAnalyzer2::ResetHardware**

```
HRESULT ResetHardware ( 
      [in] EHardwareType type,
       [in] EResetType reset_type )
```
Resets the hardware specified.

### **Parameters**

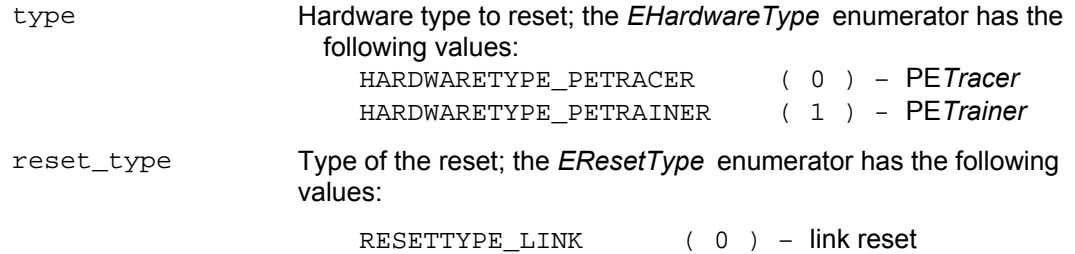

### **Remarks**

### **Example**

### C++:

```
IPEAnalyzer2* poAnalyzer;
```
### try

. . .

```
 { 
        poAnalyzer->ResetHardware( HARDWARETYPE_PETRAINER, RESETTYPE_LINK ); 
 } 
 catch ( _com_error& er ) 
 { 
       if (er.Description().length() > 0) 
               ::MessageBox( NULL, er.Description(), _T("PETracer client"), MB_OK ); 
       else 
               ::MessageBox( NULL, er.ErrorMessage(), _T("PETracer client"), MB_OK ); 
       return 1; 
}
```
## <span id="page-27-0"></span>**4 PETrace Object**

*PETrace* object represents the recorded trace file.

The *PETrace* object allows user to:

- Get trace information
- Access trace packets
- Access trace errors
- Save/export the trace or a portion of the trace

The *PETrace* object can be created by:

- Using *IAnalyzer::OpenFile* method (see Page [7\)](#page-11-1)
- Using *IAnalyzer::MakeRecording* method (see Page 13)
- Handling *\_IAnalyzerEvents::OnTraceCreated* event (see Page 120)

The *PETrace* object supports the following interfaces:

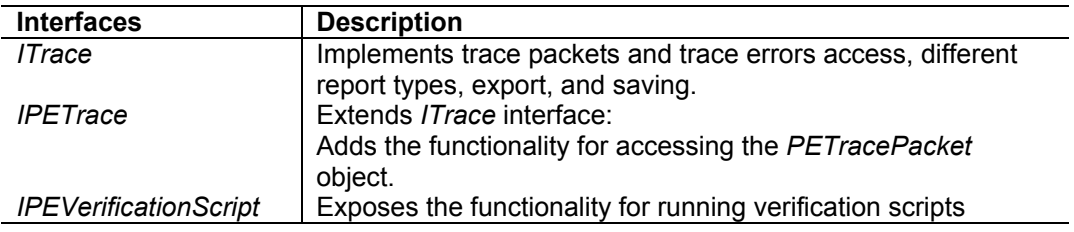

The *IPETrace* interface is a primary interface for the *PETrace* object.

## <span id="page-28-0"></span>**4.1 ITrace interface**

The *ITrace* interface is a dual interface for the *PETrace* object.

It implements the following methods:

 *GetName ApplyDisplayOptions Save ExportToText Close ReportFileInfo ReportErrorSummary GetPacket GetPacketsCount GetTriggerPacketNum AnalyzerErrors*

**Note**: All methods of *ITrace* interface are also available in *IPETrace* (see Page 41).

### <span id="page-29-0"></span>**4.1.1 ITrace::GetName**

```
HRESULT GetName ( 
      [out, retval] BSTR* trace_name )
```
Retrieves the trace name.

### **Parameters**

trace name Name of the trace

### **Return values**

### **Remarks**

This name can be used for presentation purposes. Do not forget to free the string returned by this method call.

### **Example**

```
WSH:
```
 $C_{++}$ :

```
Set Analyzer = WScript.CreateObject( "CATC.PETracer" ) 
CurrentDir = Left( WScript.ScriptFullName, InstrRev( WScript.ScriptFullName, "\"))
Set Trace = Analyzer.MakeRecording( CurrentDir & "Input\test_ro.rec" ) 
MsgBox "Trace name " & Trace.GetName 
 IPETrace* pe_trace; 
. . . 
_bstr_t bstr_trace_name; 
try 
 { 
        bstr_trace_name = pe_trace->GetName(); 
} 
catch ( _com_error& er) 
{ 
        if (er.Description().length() > 0) 
               ::MessageBox( NULL, er.Description(), _T("PETracer client"), MB_OK ); 
        else 
               ::MessageBox( NULL, er.ErrorMessage(), _T("PETracer client"), MB_OK ); 
        return 1; 
} 
 TCHAR str_trace_name[256]; 
 _tcscpy( str_trace_name, (TCHAR*)( bstr_trace_name) ); 
 SysFreeString( bstr_trace_name ); 
::MessageBox( NULL, str_trace_name, _T("Trace name"), MB_OK );
```
### <span id="page-30-0"></span>**4.1.2 ITrace::ApplyDisplayOptions**

```
HRESULT ApplyDisplayOptions ( 
       [in] BSTR do_file_name )
```
Applies the specified display options to the trace.

### **Parameters**

do\_file\_name String providing the full pathname to the display options file

### **Return values**

ANALYZERCOMERROR\_UNABLELOADDO Unable to load the display options file

### **Remarks**

Use this method if you want to filter traffic of some type in the recorded or opened trace. The display options file is the file with extension *.opt* created by the PE*Tracer™* application. You can create this file when you select "*Setup -> Display Options…*" from the PE*Tracer* application menu, change the settings in the "Display Options" dialog box, and then select the "*Save…*" button.

**Note**: This does not work on Multisegment traces

### **Example**

```
WSH:
```

```
Set Analyzer = WScript.CreateObject( "CATC.PETracer" ) 
CurrentDir = Left( WScript.ScriptFullName, InstrRev( WScript.ScriptFullName, "\" ) )
Set Trace = Analyzer.MakeRecording( CurrentDir & "Input\test_ro.rec" ) 
Trace.ApplyDisplayOptions CurrentDir & "Input\test_do.opt" 
Trace.Save CurrentDir & "Output\saved_file.pex"
```
 $C_{++}$ :

```
 IPETrace* pe_trace; 
TCHAR file_name[_MAX_PATH]; 
. . . 
try 
 { 
        pe_trace->ApplyDisplayOptions( file_name ); 
} 
catch ( _com_error& er) 
{ 
        if (er.Description().length() > 0) 
                ::MessageBox( NULL, er.Description(), _T("PETracer client"), MB_OK ); 
        else 
                ::MessageBox( NULL, er.ErrorMessage(), _T("PETracer client"), MB_OK ); 
        return 1; 
}
```
### <span id="page-31-0"></span>**4.1.3 ITrace::Save**

```
HRESULT Save ( 
      [in] BSTR file_name,
       [in, defaultvalue(-1)] long packet_from, 
       [in, defaultvalue(-1)] long packet_to )
```
Saves trace into a file while allowing you to specify a range of packets.

### **Parameters**

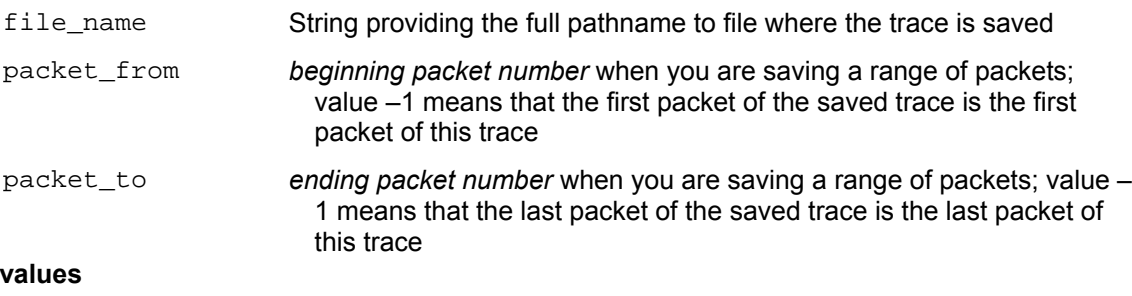

```
ANALYZERCOMERROR_UNABLESAVE Unable to save the trace file
```
ANALYZERCOMERROR\_INVALIDPACKETNUMBER Bad packet range

### **Remarks**

**Return** 

Use this method if you want to save a recorded or an opened trace into a file. If the display options applied to this trace (see *ITrace::ApplyDisplayOptions* on Page 27 or *IAnalyzer::LoadDisplayOptions* on Page 14), then hidden packets would not be saved.

If the packet range specified is invalid (for example, *packet\_to* is more than the last packet number in the trace, or *packet\_from* is less than the first packet number in the trace, or *packet\_from* is more than *packet* to), then the packet range is adjusted automatically.

### **Example**

WSH:

```
Set Analyzer = WScript.CreateObject( "CATC.PETracer" ) 
       CurrentDir = Left( WScript.ScriptFullName, InstrRev( WScript.ScriptFullName, "\") )
       Set Trace = Analyzer.MakeRecording (CurrentDir & "Input\test_ro.rec") 
       Trace.ApplyDisplayOptions CurrentDir & "Input\test_do.opt" 
       Trace.Save CurrentDir & "Output\saved_file.pex"
C++: 
        IPETrace* pe_trace; 
       TCHAR file_name[_MAX_PATH]; 
       LONG packet_from; 
       LONG packet_to; 
       . . . 
       try 
        { 
               pe_trace->Save( file_name, packet_from, packet_to ); 
       } 
       catch ( _com_error& er) 
       { 
               if (er.Description().length() > 0) 
                      ::MessageBox( NULL, er.Description(), _T("PETracer client"), MB_OK ); 
               else 
                      ::MessageBox( NULL, er.ErrorMessage(), _T("PETracer client"), MB_OK ); 
               return 1; 
       }
```
## <span id="page-32-0"></span>**4.1.4 ITrace::ExportToText**

```
HRESULT ExportToText ( 
       [in] BSTR file_name, 
       [in, defaultvalue(-1)] long packet_from, 
       [in, defaultvalue(-1)] long packet_to );
```
Exports the trace into a text file while allowing you to specify a range of packets.

### **Parameters**

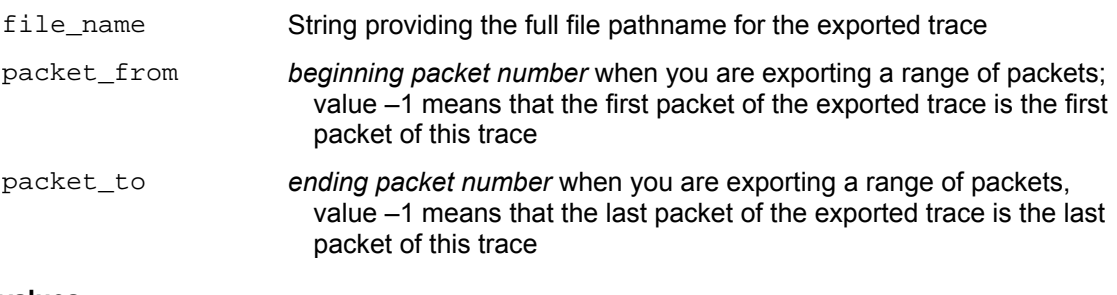

### **Return values**

ANALYZERCOMERROR\_UNABLESAVE Unable to export trace file

### **Remarks**

Use this method if you want to export a recorded or an opened trace into a text file. If the display options applied to this trace (see *ITrace::ApplyDisplayOptions* on Page 27 or *IAnalyzer::LoadDisplayOptions* on Page 14), then hidden packets would not be exported.

If the packet range is specified and it is invalid (for example, *packet to* is more than the last packet number in the trace, or *packet\_from* is less than the first packet number in the trace, or *packet\_from* is more than *packet\_to*), then packet range is adjusted automatically.

Here is a snippet of an exported text file:

 File C:\data.pex. From Packet #1880 to Packet #1890.

Packet#

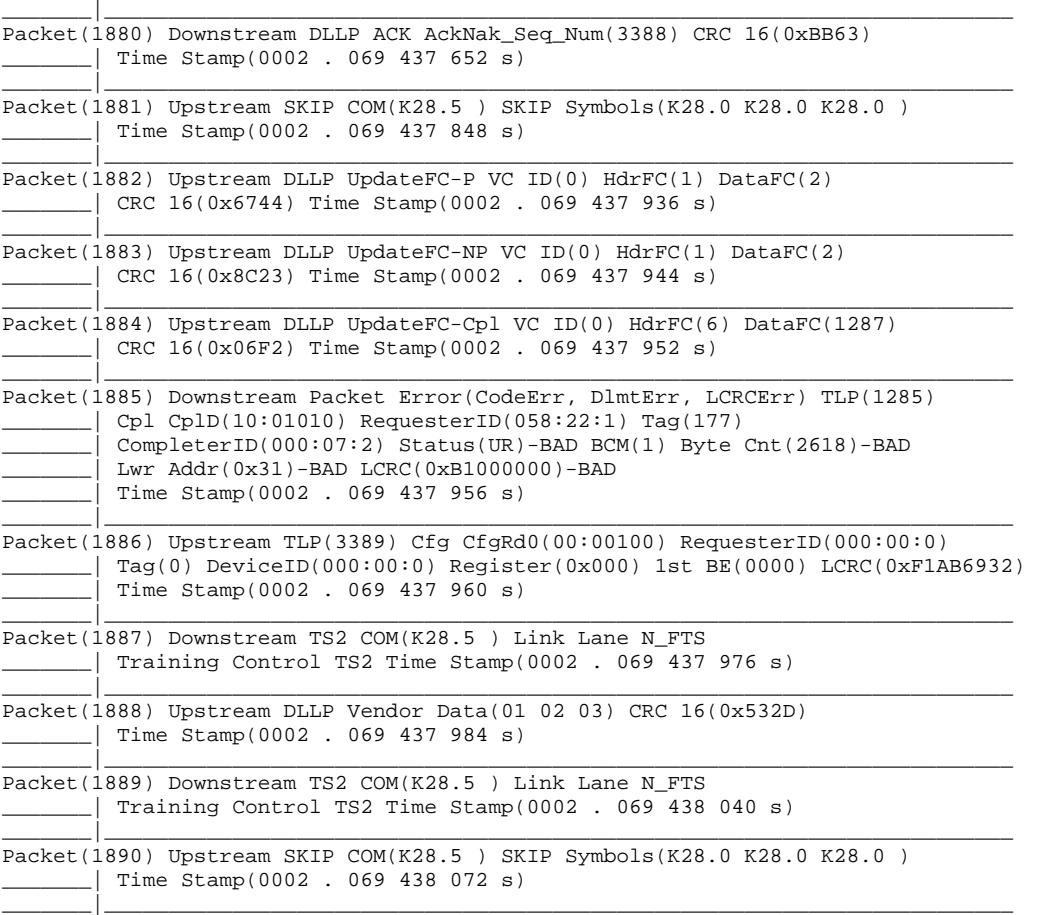

### **Example**

#### WSH:

```
Set Analyzer = WScript.CreateObject( "CATC.PETracer" ) 
CurrentDir = Left( WScript.ScriptFullName, InstrRev( WScript.ScriptFullName, "\" ) ) 
Set Trace = Analyzer.MakeRecording (CurrentDir & "Input\test_ro.rec") 
Trace.ApplyDisplayOptions CurrentDir & "Input\test_do.opt" 
Trace.ExportToText CurrentDir & "Output\text_export.txt"
```
#### C++:

```
 IPETrace* pe_trace; 
TCHAR file_name[_MAX_PATH]; 
LONG packet_from; 
LONG packet_to; 
. . . 
try 
 { 
        pe_trace->ExportToText( file_name, packet_from, packet_to ); 
} 
catch ( _com_error& er) 
{ 
        if (er.Description().length() > 0) 
                ::MessageBox( NULL, er.Description(), _T("PETracer client"), MB_OK ); 
        else 
                ::MessageBox( NULL, er.ErrorMessage(), _T("PETracer client"), MB_OK ); 
        return 1; 
}
```
## <span id="page-35-0"></span>**4.1.5 ITrace::Close**

HRESULT Close ( )

Closes the trace.

### **Parameters**

### **Return values**

### **Remarks**

Closes the current trace, but does not release the interface pointer. Call *IUnknown::Release* method right after this method call. No *ITrace* method call succeeds after calling *ITrace::Close* method. (Currently, there is no need to call *ITrace::Close* directly since *IUnknown::Release* closes the trace.)
## **4.1.6 ITrace::ReportFileInfo**

HRESULT ReportFileInfo ( [in] BSTR file\_name )

Saves trace information into a specified HTML file.

#### **Parameters**

```
file_name String providing the full pathname to a file where the trace information 
                        report is stored
```
#### **Return values**

```
ANALYZERCOMERROR_UNABLESAVE Unable to create the trace information report
```
#### **Remarks**

Creates a new trace information file if the file specified in the *file\_name* parameter does not exist.

#### **Example**

WSH:

```
Set Analyzer = WScript.CreateObject( "CATC.PETracer" ) 
CurrentDir = Left( WScript.ScriptFullName, InstrRev( WScript.ScriptFullName, "\" ) ) 
Set Trace = Analyzer.MakeRecording (CurrentDir & "Input\test_ro.rec") 
Trace.ReportFileInfo CurrentDir & "Output\file_info.html"
```

```
 IPETrace* pe_trace; 
TCHAR file_name[_MAX_PATH]; 
. . . 
try 
 { 
        pe_trace->ReportFileInfo( file_name ); 
} 
catch ( _com_error& er) 
{ 
        if (er.Description().length() > 0) 
                ::MessageBox( NULL, er.Description(), _T("PETracer client"), MB_OK ); 
        else 
                ::MessageBox( NULL, er.ErrorMessage(), _T("PETracer client"), MB_OK ); 
        return 1; 
}
```
# **4.1.7 ITrace::ReportErrorSummary**

```
HRESULT ReportErrorSummary ( 
      [in] BSTR file_name )
```
Saves trace error summary information into the specified text file.

#### **Parameters**

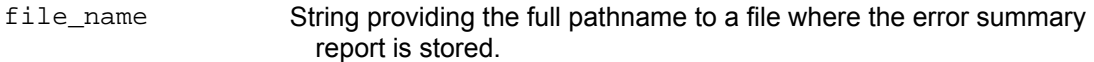

## **Return values**

```
ANALYZERCOMERROR_UNABLESAVE Unable to create trace information report
```
#### **Remarks**

This method doesn't work on Multisegment traces.

Creates a new error summary file if the file specified in the *file\_name* parameter does not exist. Stores error summary in the specified file.

## Here is an example of data stored using this method call:

Error report for ErrorFinding\_loop.pex recording file.

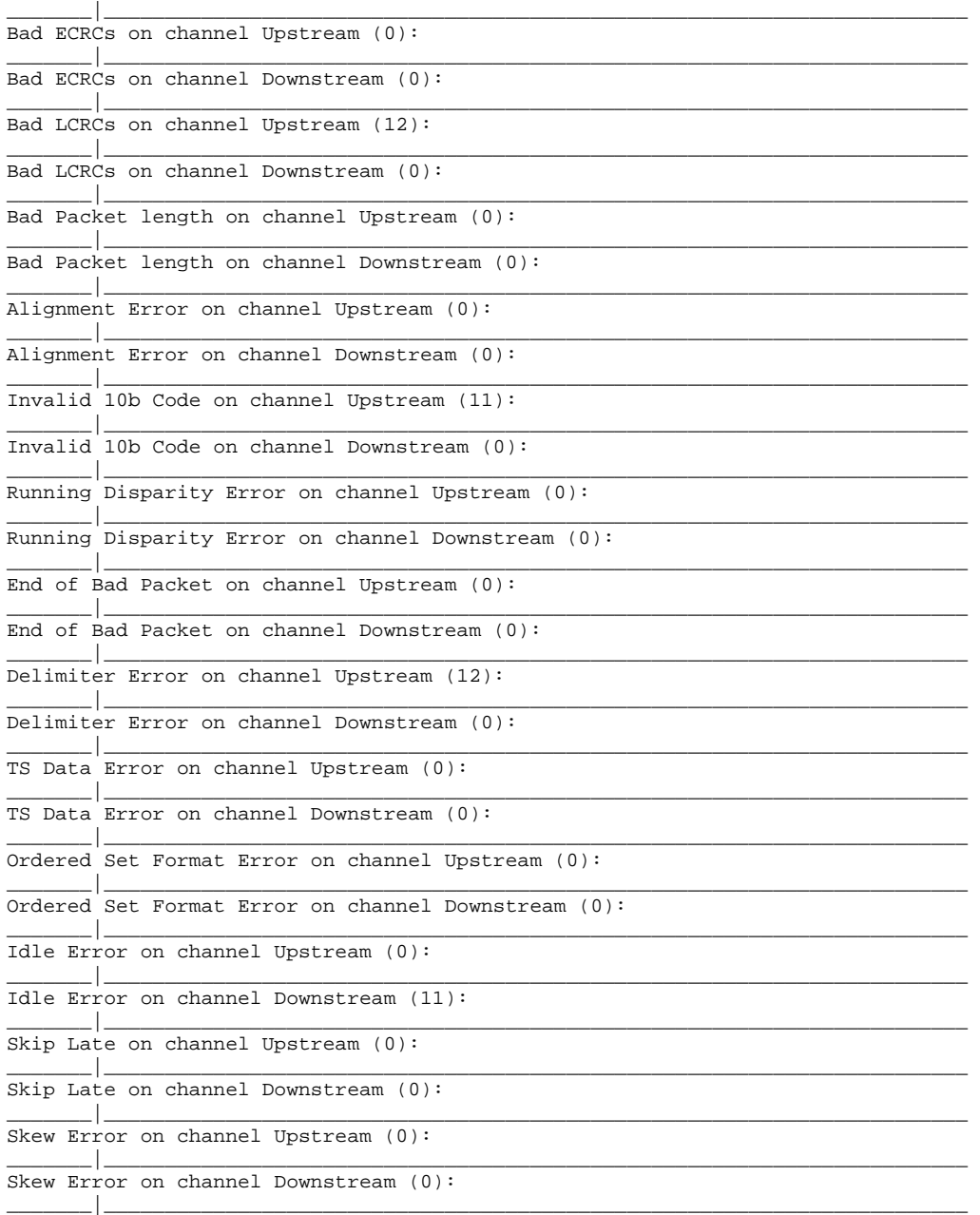

#### **Example**

#### WSH:

 $C++:$ 

```
Set Analyzer = WScript.CreateObject( "CATC.PETracer" ) 
CurrentDir = Left( WScript.ScriptFullName, InstrRev( WScript.ScriptFullName, "\" ) ) 
Set Trace = Analyzer.MakeRecording (CurrentDir & "Input\test_ro.rec")<br>Trace.ReportErrorSummary CurrentDir & "Output\error_summary.txt"
                                   CurrentDir & "Output\error_summary.txt"
 IPETrace* pe_trace; 
TCHAR file_name[_MAX_PATH]; 
. . . 
try 
 { 
         pe_trace->ReportErrorSummary( file_name ); 
}
```
catch ( \_com\_error& er) {

}

```
if (er.Description().length() > 0) 
       ::MessageBox( NULL, er.Description(), _T("PETracer client"), MB_OK ); 
else 
       ::MessageBox( NULL, er.ErrorMessage(), _T("PETracer client"), MB_OK ); 
return 1;
```
## **4.1.8 ITrace::GetPacket**

```
HRESULT GetPacket ( 
      [in] long packet_number,
       [in, out] VARIANT* packet, 
       [out, retval] long* number_of_bytes )
```
Retrieves a raw packet representation in the *PACKETFORMAT\_BYTES* format (see *IPacket* interface for details, Page 85).

### **Parameters**

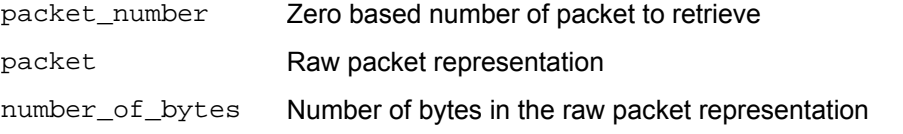

#### **Return values**

ANALYZERCOMERROR\_INVALIDPACKETNUMBER Specified packet number is invalid

#### **Remarks**

*packet* parameter has *VT\_ARRAY | VT\_VARIANT* actual automation type. Each element of this array has the *VT\_UI1* automation type.

#### **Example**

VBScript:

```
<OBJECT 
       ID = Analyzer 
       CLASSID = "clsid: 297CD804-08F5-4A4F-B3BA-779B2654B27C " 
> 
</OBJECT> 
<INPUT TYPE=TEXT NAME="TextPacketNumber"> 
<P ALIGN=LEFT ID=StatusText></P> 
<SCRIPT LANGUAGE="VBScript"> 
< ! --Function DecToBin(Param, NeedLen) 
       While Param > 0 
               Param = Param/2 
               If Param - Int(Param) > 0 Then 
                       Res = CStr(1) + ResElse 
                       Res = CStr(0) + ResEnd If 
               Param = Int(Param) 
       Wend 
       DecToBin = Replace( Space(NeedLen - Len(Res)), " ", "0") & Res 
End Function 
Sub BtnGetPacket_OnClick 
       On Error Resume Next 
       Dim Packet 
       NumberOfBytes = CurrentTrace.GetPacket (TextPacketNumber.value, Packet) 
       If Err.Number <> 0 Then 
               MsgBox "GetPacket:" & Err.Number & ":" & Err.Description 
        Else 
               For Each PacketByte In Packet 
                       PacketStr = PacketStr & DecToBin(PacketByte, 8) & " " 
                       NBytes = NBytes + 1 
               Next 
               PacketStr = Left( PacketStr, NumberOfBytes) 
               StatusText.innerText = "Packet ( " & NumberOfBytes & " bytes ): " & 
               PacketStr 
       End If 
End Sub 
--&>< / \rm SCRIPT >
```

```
C++:
         IPETrace* pe_trace; 
       LONG packet number;
         . . . 
        VARIANT packet; 
        VariantInit( &packet ); 
         long number_of_bytes; 
         try 
\{ number_of_bytes = pe_trace->GetPacket( packet_number, &packet ); 
         } 
         catch ( _com_error& er) 
         { 
            if (er.Description().length() > 0) 
                ::MessageBox( NULL, er.Description(), _T("PETracer client"), MB_OK ); 
             else 
                ::MessageBox( NULL, er.ErrorMessage(),_T("PETracer client"), MB_OK ); 
            return 1; 
         } 
         if ( packet.vt == ( VT_ARRAY | VT_VARIANT) ) 
\{ SAFEARRAY* packet_safearray = packet.parray; 
            TCHAR packet_message[256]; 
            TCHAR elem[64]; 
             _stprintf( packet_message, _T("packet #%ld: "), packet_number ); 
            for ( long i=0; i<(long)packet_safearray->rgsabound[0].cElements; i++) 
\{ VARIANT var; 
                HRESULT hr = SafeArrayGetElement(packet_safearray, &i, &var); 
                if (FAILED(hr)) 
\{ ::MessageBox( NULL, _T("Error accessing array"), _T("PETracer client"), MB_OK 
); 
                     return 1; 
 } 
                 if ( var.vt != ( VT_UI1) ) 
\{ ::MessageBox( NULL, _T("Array of bytes expected"), _T("PETracer client"), MB_OK ); 
                return 1;<br>}
 } 
               {\tt \_stprint(f(\; elem, \; \_T("*02X ")\;,\; V\_UII(\&var) \; \;):} _tcscat( packet_message, elem ); 
 } 
            _stprintf( elem, _T("%d bytes"), number_of_bytes ); 
            _tcscat( packet_message, elem ); 
             ::MessageBox( NULL, packet_message, _T("Raw packet bits"), MB_OK ); 
 } 
         else 
         { 
             ::MessageBox( NULL, _T("Invalid argument"), _T("PETracer client"), MB_OK ); 
 }
```
## **4.1.9 ITrace::GetPacketsCount**

```
HRESULT GetPacketsCount ( 
       [out, retval] long* number_of_packets )
```
Retrieves the total number of packets in the trace.

#### **Parameters**

number\_of\_packets Total number of packets in the trace

#### **Return values**

#### **Remarks**

#### **Example**

#### WSH:

```
Set Analyzer = WScript.CreateObject( "CATC.PETracer" ) 
       CurrentDir = Left( WScript.ScriptFullName, InstrRev( WScript.ScriptFullName, "\" ) )
       Set Trace = Analyzer.MakeRecording( CurrentDir & "Input\test_ro.rec" ) 
       MsgBox Trace.GetPacketsCount & " packets recorded" 
        IPETrace* pe_trace; 
       . . . 
       long number_of_packets; 
       long trigg_packet_num; 
       try 
       { 
               bstr_trace_name = pe_trace->GetName(); 
               number_of_packets = pe_trace->GetPacketsCount(); 
               trigg_packet_num = pe_trace->GetTriggerPacketNum(); 
       } 
       catch ( _com_error& er) 
       { 
               if (er.Description().length() > 0) 
                       ::MessageBox( NULL, er.Description(), _T("PETracer client"), MB_OK ); 
               else 
                       ::MessageBox( NULL, er.ErrorMessage(),_T("PETracer client"), MB_OK ); 
               return 1; 
 } 
        TCHAR str_trace_name[256]; 
         _tcscpy( str_trace_name, (TCHAR*)( bstr_trace_name) ); 
        SysFreeString( bstr_trace_name ); 
       TCHAR trace_info[256]; 
       _stprintf( trace_info, _T("Trace:'%s', total packets:%ld, trigger packet:%ld"), 
               str_trace_name, number_of_packets, trigg_packet_num ); 
       ::SetWindowText( m_hwndStatus, trace_info );
```
## **4.1.10 ITrace::GetTriggerPacketNum**

```
HRESULT GetTriggerPacketNum ( 
       [out, retval] long* packet_number )
```
Retrieves the trigger packet number.

#### **Parameters**

packet\_number Zero based number of the packet where the trigger occured

#### **Return values**

#### **Remarks**

#### **Example**

WSH:

```
CurrentDir = Left( WScript.ScriptFullName, InstrRev( WScript.ScriptFullName, "\" ) ) 
Set Analyzer = WScript.CreateObject( "CATC.PETracer" ) 
Set Trace = Analyzer.MakeRecording( CurrentDir & "Input\test_ro.rec" ) 
TriggerPacket = Trace.GetTriggerPacketNum 
Trace.Save CurrentDir & "Output\trigger_portion.pex", CInt(ErrorPacket)-5, 
      CInt(ErrorPacket)+5
```
C++:

See an example for *ITrace::GetPacketsCount*, Page 37.

# **4.1.11 ITrace::AnalyzerErrors**

```
HRESULT AnalyzerErrors ( 
      [in] long error_type,
      [out, retval] IAnalyzerErrors** analyzer_errors )
```
Retrieves trace file errors. Returns an interface pointer to the *PETraceErrors* object.

#### **Parameters**

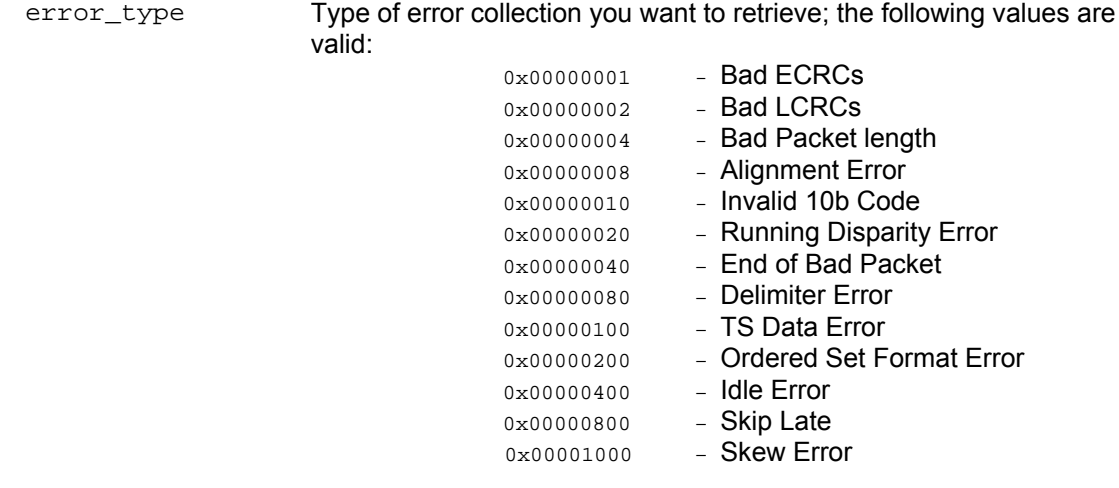

analyzer\_errors Address of a pointer to the *PETraceErrors* object interface

#### **Return values**

ANALYZERCOMERROR\_INVALIDERROR Invalid error type specified

#### **Remarks**

*PETraceErrors* object is created via this method call if the call was successful.

#### **Example**

#### WSH:

```
CurrentDir = Left( WScript.ScriptFullName, InstrRev( WScript.ScriptFullName, "\" ) )
Set Analyzer = WScript.CreateObject( "CATC.PETracer" ) 
Set Trace = Analyzer.MakeRecording( CurrentDir & "Input\test_ro.rec" ) 
Set Errors = Trace.AnalyzerErrors( 8 ) ' Packet Length Error
```

```
IPETrace* pe_trace; 
. . .
IAnalyzerErrors* trace_errors; 
try 
{ 
        trace_errors = pe_trace->AnalyzerErrors(error_type).Detach(); 
} 
catch ( _com_error& er) 
{ 
        if (er.Description().length() > 0) 
                ::MessageBox( NULL, er.Description(), _T("PETracer client"), MB_OK ); 
        else 
                ::MessageBox( NULL, er.ErrorMessage(),_T("PETracer client"), MB_OK ); 
        return 1; 
} 
. . .
```

```
analyser_errors->Release();
```
# **4.2 IPETrace interface**

The *IPETrace* interface is a primary dual interface for the *PETrace* object.

This interface is derived from the *ITrace* interface.

```
The IPETrace interface implements all methods from the ITrace interface plus the following:
         GetBusPacket
```
## **4.2.1 IPETrace::GetBusPacket**

```
HRESULT GetBusPacket ( 
      [in] long packet_number,
       [out, retval] IDispatch** packet )
```
Retrieves the interface for a packet within a trace.

#### **Parameters**

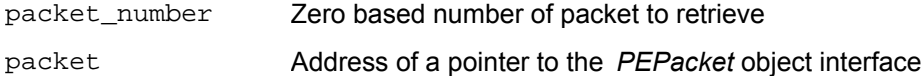

#### **Return values**

#### **Remarks**

*PEPacket* object is created via this method call if the call was successful.

#### **Example**

WSH:

```
IPETrace* pe_trace; 
. . . 
IDispatch* packet; 
try 
{ 
   packet = pe_trace->GetBusPacket( GetDlgItemInt(IDC_PACKET_NUMBER) ).Detach(); 
} 
catch ( _com_error& er) 
{ 
       if (er.Description().length() > 0) 
               ::MessageBox( NULL, er.Description(), _T("PETracer client"), MB_OK ); 
        else 
               ::MessageBox( NULL, er.ErrorMessage(),_T("PETracer client"), MB_OK ); 
       return 1; 
} 
IPEPacket* custom_packet; 
HRESULT hr = packet->QueryInterface( IID_IPEPacket, (void**)&custom_packet ); 
packet->Release();
```
# **4.3 IPEVerificationScript interface**

The *IPEVerificationScript* interface is an interface for the *PETrace* object. It exposes the trace functionality for running verification scripts. This interface is not dual – which means that scripting languages cannot use it directly, though all of its methods described below are exposed to script languages through the primary automation interface of the *PETrace* object.

### **Remarks**

Verification scripts are scripts written in a special manner using the *CATC Script Language (CSL)*. These scripts can be "run" over a recorded trace to "verify" the trace for some verification conditions or to extract more advanced information from the trace. Such scripts utilize a special feature of the PE*Tracer* application, its *Verification Script Engine*.

Please refer to the *PETracer Manual*, the *PETracer Verification Script Engine Manual*, and the *PETracer File Based Decoding Manual* for more details.

#### **Attention:**

The functions of this interface may be legally called either for regular traces or multi-segmented traces. The VSE opens segments of the multi-segmented trace during script execution when it is needed.

## **4.3.1 IPEVerificationScript::RunVerificationScript**

```
HRESULT RunVerificationScript ( 
      [in] BSTR verification_script,
       [out, retval] VS_RESULT *result )
```
Runs a verification script over the recorded trace

#### **Parameters**

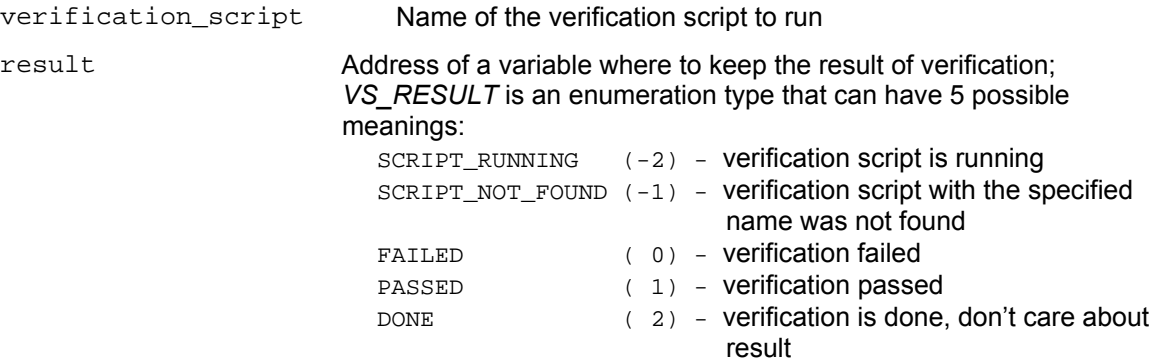

#### **Return values**

S\_OK If the verification script executed successfully.

#### **Remarks**

The name of the verification script is the name of the verification script file (*\*.pevs*). If only the name of the script, without file extension, is specified, PE*Tracer*'s server is going to search for the named script among the scripts loaded from the *\Scripts\VFScripts* folder under PE*Tracer* installation folder. If the full path to the script is specified, then the server is going to attempt loading the script from the specified path prior to running it.

#### **Example**

For a verification script file named "test.pevs", the test name would be "test". Please refer to the *PETracer Verification Script Engine Manual* for more details.

#### **Example**

```
C++: 
        // In this example we use wrapper functions provided by #import directive 
        // 
        IPETrace* trace; 
        . . . 
        IPEVerificationScript* vscript = NULL; 
        if ( SUCCEEDED ( trace->QueryInterface( IID_IPEVerificationScript, (void**)&vscript ) ) 
        { 
                try 
{
                    VS_RESULT result = vscript ->RunVerificationScript("Test1"); 
                    if( result == PASSED ) 
                     { 
                       ::MessageBox( NULL, "Test verification 1 is passed !!!", "PETracer 
                       client", MB_OK ); 
         } 
                } 
               catch ( _com_error& er) 
                { 
                       if (er.Description().length() > 0) 
                               ::MessageBox( NULL, er.Description(), "PETracer client", MB_OK ); 
                       else 
                               ::MessageBox( NULL, er.ErrorMessage(), "PETracer client", MB_OK ); 
                       return 1; 
                } 
        } 
        else 
        { 
                ::MessageBox( NULL, "Unable to get IPEVerificationScript interface !!!", 
             _T("PETracer client"), MB_OK ); 
            return 1 ; 
        } 
        . . . . . .
WSH: 
        Set Analyzer = WScript.CreateObject("CATC.PETracer") 
        Set Trace = Analyzer.OpenFile( "C:\Some trace files\some_trace.pex" ) 
       Dim Result 
       Result = Trace.RunVerificationScript( "Test1" ) 
        If Result = 1 Then 
                Msgbox "PASSED" 
        Else 
                Msgbox "FAILED" 
        End If 
       MsgBox( "Done" )
```
# **4.3.2 IPEVerificationScript::GetVScriptEngine**

```
HRESULT GetVScriptEngine( 
      [in] BSTR script_name,
       [out, retval] IVScriptEngine** vs_engine )
```
Retrieves the verification script engine object

#### **Parameters**

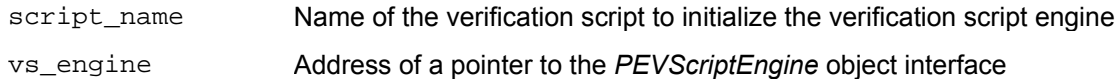

#### **Return values**

S\_OK If the verification script engine object was successfully retrieved.

### **Remarks**

The name of the verification script is the name of the verification script file (*\*.pevs*). See remark to *IPEVerificationScript::RunVerificationScript* function for details, Page 43.

#### **Example**

End If

MsgBox( "Done" )

## C++: // In this example we use wrapper functions provided by #import directive // IPETrace\* pe\_trace; . . . IPEVerificationScript\* pe\_vscript = NULL; pe\_trace->QueryInterface( IID\_IPEVerificationScript, (void\*\*)&pe\_vscript ) ) assert( pe\_vscript != NULL ); IVScriptEngine\* pe\_vsengine = NULL; pe\_vsengine = pe\_vscript -> GetVScriptEngine("Test\_1"); assert( pe\_vsengine != NULL ); VS\_RESULT result = pe\_vsengine ->RunVScript();  $if(\n result == PASSED)$ { ::MessageBox( NULL, "Test verification 1 is passed !!!", "PETracer client", MB\_OK )  $\boldsymbol{i}$ } . . . WSH: Set Analyzer = WScript.CreateObject("CATC.PETracer") Set Trace = Analyzer.OpenFile( "C:\Some trace files\some\_trace.pex" ) Dim Result Set VSEngine = Trace.GetVScriptEngine( "Test1" ) Result = VSEngine.RunVScript If Result = 1 Then Msgbox "PASSED" Else Msgbox "FAILED"

# **5 PERecOptions Object**

The *PERecOptions* object represents the options for the PE*Tracer™* (x1, ML, EML) hardware and is used to specify the recording parameters.

The *PERecOptions* object allows user to:

- Load/save the recording options from/to the file
- Set up recording mode and recording buffer size
- Set up custom recording parameters such as link width, descrambling mode, deskew, etc.

The *PERecOptions* object can be created by using the *IAnalyzer::GetRecordingOptions* method (see Page 15)

The *PERecOptions* object supports the following interfaces:

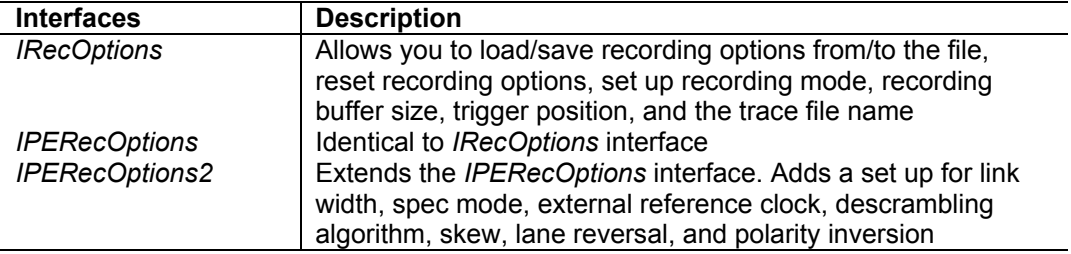

The *IPERecOptions2* interface is a primary interface for *PERecOptions* object.

# **5.1 IRecOptions interface**

The *IRecOptions* interface is a dual interface for *PERecOptions* object.

*IRecOptions* implements the following methods:

 *Load Save SetRecMode SetBufferSize SetPostTriggerPercentage SetTriggerBeep SetSaveExternalSignals SetTraceFileName Reset* 

**Note**: All methods of the *IRecOptions* interface are also available in the *IPERecOptions* (see Page 57) and the *IPERecOptions2* (see Page 57) interfaces.

## **5.1.1 IRecOptions::Load**

```
HRESULT Load ( 
       [in] BSTR ro_file_name )
```
Loads recording options from the specified file.

#### **Parameters**

ro\_file\_name String that provides the full pathname to the recording options file

## **Return values**

ANALYZERCOMERROR\_UNABLEOPENFILE Unable to open file

#### **Remarks**

#### **Example**

WSH:

```
CurrentDir = Left( WScript.ScriptFullName, InstrRev( WScript.ScriptFullName, "\" ) ) 
Set Analyzer = WScript.CreateObject( "CATC.PETracer" ) 
Set RecOptions = Analyzer.GetRecordingOptions( ) 
RecOptions.Load( CurrentDir & "Input\rec_options.rec" )
```
 $C_{++}$ :

## **5.1.2 IRecOptions::Save**

```
HRESULT Save ( 
       [in] BSTR ro_file_name )
```
Saves recording options into the specified file.

#### **Parameters**

ro\_file\_name String that provides the full pathname to the recording options file

#### **Return values**

ANALYZERCOMERROR\_UNABLEOPENFILE Unable to open file

#### **Remarks**

If the specified file does not exist, it is created; if it exists, it is overwritten.

#### **Example**

WSH:

```
CurrentDir = Left( WScript.ScriptFullName, InstrRev( WScript.ScriptFullName, "\" ) )
Set Analyzer = WScript.CreateObject( "CATC.PETracer" ) 
Set RecOptions = Analyzer.GetRecordingOptions( ) 
' do the changes of recording options here 
RecOptions.Save( CurrentDir & "Input\rec_options.rec" )
```
 $C_{++}$ :

# **5.1.3 IRecOptions::SetRecMode**

```
HRESULT SetRecMode ( 
      [in] ERecModes rec_mode )
```
Sets the recording mode.

#### **Parameters**

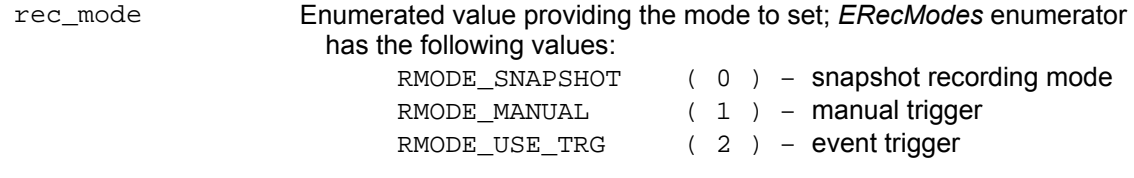

### **Return values**

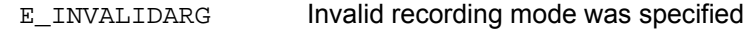

#### **Remarks**

The default setting of recording options is a "snapshot" recording mode.

#### **Example**

WSH:

```
Set Analyzer = WScript.CreateObject( "CATC.PETracer" ) 
Set RecOptions = Analyzer.GetRecordingOptions( ) 
RecOptions.SetRecMode 2
```
 $\mathtt{C++}$  :

## **5.1.4 IRecOptions::SetBufferSize**

```
HRESULT SetBufferSize ( 
      [in] long buffer_size )
```
Sets the size of buffer to record.

#### **Parameters**

buffer\_size Size of the recording buffer in bytes

#### **Return values**

E\_INVALIDARG lnvalid buffer size was specified

#### **Remarks**

The default setting is 1MB for PE*Tracer* x1, 16MB for PE*Tracer* ML, and 32MB for PE*Tracer* EML.

#### **Example**

WSH:

```
Set Analyzer = WScript.CreateObject( "CATC.PETracer" ) 
Set RecOptions = Analyzer.GetRecordingOptions( ) 
RecOptions.SetBufferSize 2*1024*1024 ' 2Mb
```
# **5.1.5 IRecOptions::SetPostTriggerPercentage**

```
HRESULT SetPostTriggerPercentage ( 
      [in] short posttrigger_percentage )
```
Sets the post trigger buffer size.

#### **Parameters**

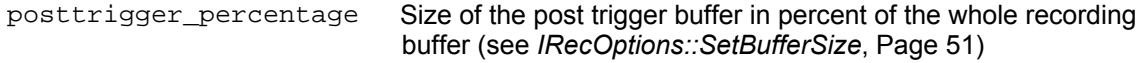

### **Return values**

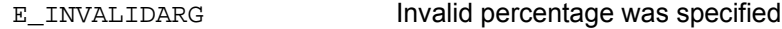

#### **Remarks**

This method call has no effect if recording mode was set to RMODE\_SNAPSHOT (see *IRecOptions::SetRecMode*, Page 50). The default setting is 50%.

#### **Example**

WSH:

```
Set Analyzer = WScript.CreateObject( "CATC.PETracer" ) 
Set RecOptions = Analyzer.GetRecordingOptions( ) 
RecOptions.SetPostTriggerPercentage 60
```
 $C_{++}$ :

# **5.1.6 IRecOptions::SetTriggerBeep**

HRESULT SetTriggerBeep ( [in] BOOL beep )

Sets a flag to make a sound when a trigger occurs.

#### **Parameters**

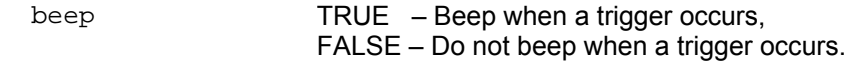

B

#### **Return values**

#### **Remarks**

The default state of the beeper is FALSE.

#### **Example**

WSH:

```
Set Analyzer = WScript.CreateObject( "CATC.PETracer" ) 
Set RecOptions = Analyzer.GetRecordingOptions( ) 
RecOptions.SetTriggerBeep TRUE
```
 $\mathtt{C++}$  :

## **5.1.7 IRecOptions::SetSaveExternalSignals**

```
HRESULT SetSaveExternalSignals ( 
     [in] BOOL save )
```
Sets a flag to save external signals.

#### **Parameters**

save TRUE – save external signals, FALSE – do not save external signals

#### **Return values**

#### **Remarks**

By default, external signals are not saved.

#### **Example**

WSH:

```
Set Analyzer = WScript.CreateObject( "CATC.PETracer" ) 
Set RecOptions = Analyzer.GetRecordingOptions( ) 
RecOptions.SetSaveExternalSignals TRUE
```
## **5.1.8 IRecOptions::SetTraceFileName**

```
HRESULT SetTraceFileName ( 
      [in] BSTR file_name )
```
Sets the file path to where the trace is stored after recording.

#### **Parameters**

file\_name String that provides the full file pathname to where the recording is stored

#### **Return values**

#### **Remarks**

If the specified file does not exist, it is created; if it exists, it is overwritten.

#### **Example**

WSH:

```
CurrentDir = Left( WScript.ScriptFullName, InstrRev( WScript.ScriptFullName, "\" ) ) 
Set Analyzer = WScript.CreateObject( "CATC.PETracer" ) 
Set RecOptions = Analyzer.GetRecordingOptions( ) 
' do the changes of recording options here 
RecOptions.Save( CurrentDir & "Input\trace.pex" )
```
## **5.1.9 IRecOptions::Reset**

HRESULT Reset ( )

Resets the recording options to the initial state.

#### **Parameters**

#### **Return values**

#### **Remarks**

For default values of recording options, see the remarks sections of all *IRecOptions*, *IPERecOptions*, and *IPERecOptions2* methods.

#### **Example**

WSH:

```
Set Analyzer = WScript.CreateObject( "CATC.PETracer" ) 
Set RecOptions = Analyzer.GetRecordingOptions 
RecOptions.SetRecMode 2
RecOptions.SetBufferSize 1024*1024 ' 1Mb 
RecOptions.SetPostTriggerPercentage 60 ' 60% 
. . .
RecOptions.Reset
```
# **5.2 IPERecOptions interface**

This interface is identical to the *IRecOptions* interface (see Page 48).

# **5.3 IPERecOptions2 interface**

The *IPERecOptions2* interface is a primary dual interface for the *PERecOptions* object.

This interface is derived from the *IPERecOptions* interface.

The *IPERecOptions2* interface implements all methods from the *IPERecOptions* interface, plus the following:

 *SetTargetAnalyzer SetLinkWidth SetBase10Spec SetExternalRefClock SetDisableDescrambling SetDisableDeskew SetAutoConfigPolarity SetInhibit SetReverseLanes SetInvertPolarity*

# **5.3.1 IPERecOptions2::SetTargetAnalyzer**

```
HRESULT SetTargetAnalyzer( 
      [in] ETargetAnalyzer target_analyzer )
```
Sets the hardware configuration for the recording options.

### **Parameters**

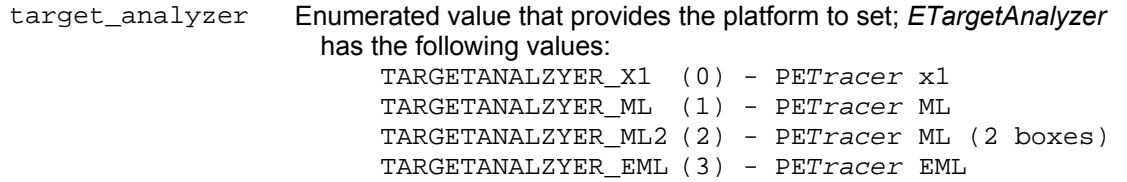

# **5.3.2 IPERecOptions2::SetLinkWidth**

HRESULT SetLinkWidth ( [in] int link\_width )

Sets the link width.

#### **Parameters**

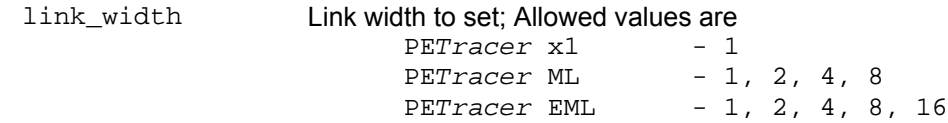

# **5.3.3 IPERecOptions2::SetBase10Spec**

```
HRESULT SetBase10Spec ( 
      [in] BOOL base_10_spec )
```
Sets PCI Express Base Specification 1.0 compatibility mode.

#### **Parameters**

base\_10\_spec When TRUE, the PE*Tracer* hardware uses Base Spec 1.0 compatibility mode

## **Remarks**

# **5.3.4 IPERecOptions2::SetExternalRefClock**

```
HRESULT SetExternalRefClock( 
      [in] BOOL ext_ref_clock )
```
Specifies whether to use the external or internal reference clock

### **Parameters**

ext\_ref\_clock When TRUE, the external reference clock is used

# **5.3.5 IPERecOptions2::SetDisableDescrambling**

```
HRESULT SetDisableDescrambling ( 
      [in] BOOL disable_descrambling )
```
Disables/enables descrambling of incoming traffic.

#### **Parameters**

disable\_descrambling When TRUE, the descrambling is disabled

#### **Remarks**

# **5.3.6 IPERecOptions2::SetDisableDeskew**

```
HRESULT SetDisableDeskew( 
      [in] BOOL disable_deskew )
```
Disables/enables deskew of incoming traffic.

### **Parameters:**

disable\_deskew When TRUE, the deskew is disabled

#### **Remarks**

# **5.3.7 IPERecOptions2::SetAutoConfigPolarity**

HRESULT SetAutoConfigPolarity( [in] BOOL auto\_config )

Enables/disables automatic polarity detection.

### **Parameters:**

auto\_config When TRUE, lane polarity is detected automatically for all lanes.

#### **Remarks**

# **5.3.8 IPERecOptions2::SetInhibit**

```
HRESULT SetInhibit( 
      [in] EDirection direction,
      [in] BOOL inhibit )
```
Inhibits one of the traffic directions.

#### **Parameters:**

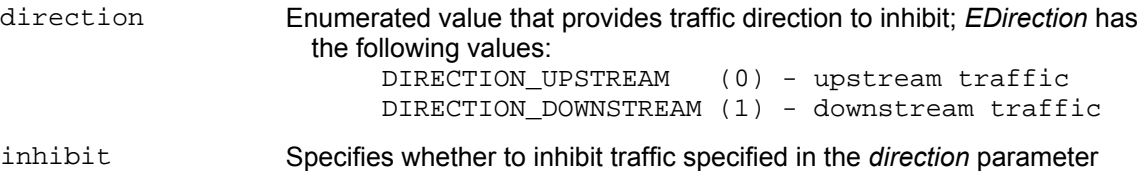

#### **Remarks**
# **5.3.9 IPERecOptions2::SetReverseLanes**

```
HRESULT SetReverseLanes( 
      [in] EDirection direction,
       [in] BOOL reverse )
```
Allows lane reversal on the specified traffic direction.

## **Parameters:**

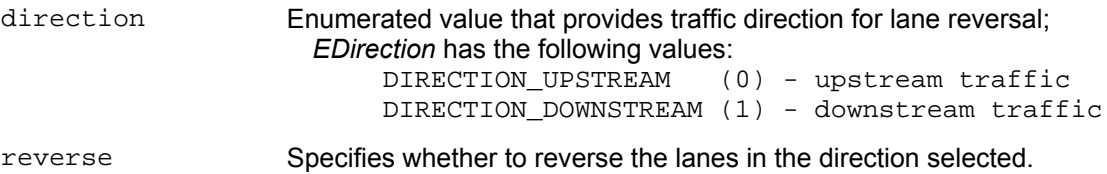

## **Remarks**

Implemented for PE*Tracer* ML and PE*Tracer* EML. Not implemented for PE*Tracer* x1.

# **5.3.10 IPERecOptions2::SetInvertPolarity**

```
HRESULT SetInvertPolarity ( 
     [in] EDirection direction,
       [in] int lane, 
       [in] BOOL invert )
```
Allows polarity inversion of the specified lane and specified traffic direction.

# **Parameters:**

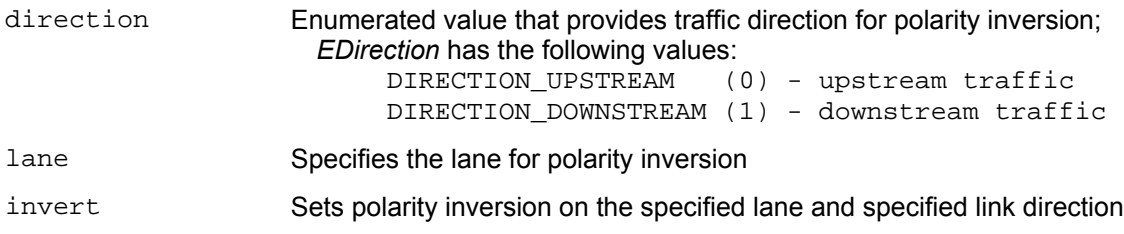

# **Remarks**

Implemented for PE*Tracer* ML and PE*Tracer* EML. Not implemented for PE*Tracer* x1. This call fails if automatic polarity detection is enabled (see *IPERecOptions2::SetAutoConfigPolarity*, Page 64)

# **6 PEGenOptions Object**

The *PEGenOptions* object represents the options for the PE*Trainer™* (ML and EML) hardware. Also used to specify the traffic generation parameters.

The *PEGenOptions* object allows user to:

- Load/save the generation options from/to the file
- Set up custom generation parameters, such as link width, etc.

The *PEGenOptions* object can be created by using *IPEAnalyzer::GetGenerationOptions* method (see Page [17\)](#page-21-0)

The *PEGenOptions* object supports the following interfaces:

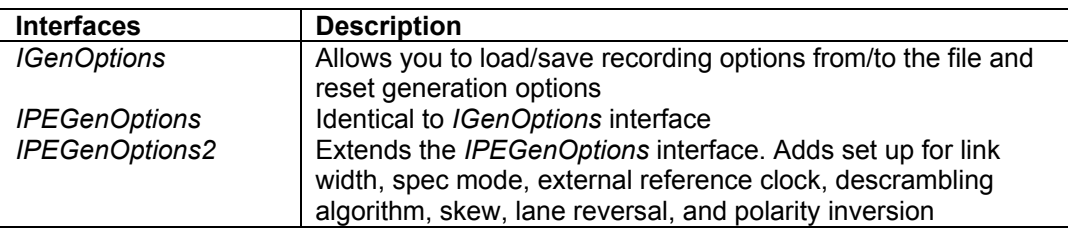

The *IPERecOptions2* interface is a primary interface for *PERecOptions* object.

# **6.1 IGenOptions interface**

The *IgenOptions* interface is a dual interface for the *PEGenOptions* object.

*IGenOptions* implements the following methods:

 *Load Save*

 *Reset* 

**Note**: All methods of the *IGenOptions* interface are also available in the *IPEGenOptions* (see Page 73) and the *IPEGenOptions2* (see Page 73) interfaces.

# **6.1.1 IGenOptions::Load**

HRESULT Load ( [in] BSTR file\_name )

Loads generation options from the specified file.

## **Parameters**

file\_name String that provides the full pathname to the generation options file

# **Return values**

ANALYZERCOMERROR\_UNABLEOPENFILE Unable to open file

## **Remarks**

#### **Example**

#### WSH:

```
CurrentDir = Left( WScript.ScriptFullName, InstrRev( WScript.ScriptFullName, "\" ) ) 
Set Analyzer = WScript.CreateObject( "CATC.PETracer" ) 
Set GenOptions = Analyzer. GetGenerationOptions 
GenOptions.Load( CurrentDir & "Input\gen_options.gen" )
```
# **6.1.2 IGenOptions::Save**

HRESULT Save ( [in] BSTR file\_name )

Saves generation options into the specified file.

## **Parameters**

file\_name String that provides the full pathname to the generation options file

## **Return values**

ANALYZERCOMERROR\_UNABLEOPENFILE Unable to open file

## **Remarks**

If the specified file does not exist, it is created; if it exists, it is overwritten.

#### **Example**

WSH:

```
CurrentDir = Left( WScript.ScriptFullName, InstrRev( WScript.ScriptFullName, "\" ) )
Set Analyzer = WScript.CreateObject( "CATC.PETracer" ) 
Set GenOptions = Analyzer. GetGenerationOptions 
GenOptions.Save( CurrentDir & "Input\gen_options.gen" )
```
# **6.1.3 IGenOptions::Reset**

HRESULT Reset ( )

Resets the generation options to its initial state.

#### **Parameters**

**Return values** 

#### **Remarks**

# **Example**

WSH:

Set Analyzer = WScript.CreateObject( "CATC.PETracer" ) Set GenOptions = Analyzer.GetGenerationOptions( ) GenOptions.Reset( )

 $C_{++}$ :

# **6.2 IPEGenOptions interface**

This interface is identical to the *IGenOptions* interface (see Page 69).

# **6.3 IPEGenOptions2 interface**

The *IPEGenOptions2* interface is a primary dual interface for the *PEGenOptions* object.

This interface is derived from the *IPEGenOptions* interface.

The *IPEGenOptions2* interface implements all methods from the *IPEGenOptions* interface, plus the following:

 *SetTargetGenerator SetWorkAsRoot SetLinkWidth SetBase10Spec SetExternalRefClock SetDisableDescrambling SetDisableScrambling SetAutoConfig SetReverseLanes SetInvertPolarity SetSkew* 

# **6.3.1 IPEGenOptions2::SetTargetGenerator**

```
HRESULT SetTargetGenerator ( 
      [in] ETargetGenerator target_generator )
```
Sets the hardware configuration for the generation options.

### **Parameters:**

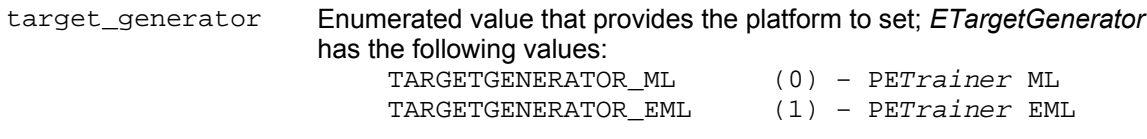

# **Return values**

#### **Remarks**

## **Example**

WSH:

```
Set Analyzer = WScript.CreateObject( "CATC.PETracer" ) 
Set GenOptions = Analyzer.GetGenerationOptions( ) 
GenOptions.SetTargetGenerator( 1 )
```
# **6.3.2 IPEGenOptions2::SetWorkAsRoot**

```
HRESULT SetWorkAsRoot 
    ( [in] BOOL root )
```
## **Parameters**

root If TRUE, then the PE*Trainer* emulates a Root Complex, If FALSE, it emulates an endpoint device.

# **Return values**

**Remarks** 

### **Example**

WSH:

```
Set Analyzer = WScript.CreateObject( "CATC.PETracer" ) 
Set GenOptions = Analyzer.GetGenerationOptions( ) 
GenOptions.SetWorkAsRoot( 0 )
```
# **6.3.3 IPEGenOptions2::SetLinkWidth**

HRESULT SetLinkWidth ( [in] int link\_width )

Sets the link width.

## **Parameters:**

link\_width Link width to set; allowed values are PE*Trainer* ML - 1, 4, 8 PE*Trainer* EML - 1, 4, 8, 16

### **Return values**

## **Remarks**

## **Example**

WSH:

```
Set Analyzer = WScript.CreateObject( "CATC.PETracer" ) 
Set GenOptions = Analyzer. GetGenerationOptions 
GenOptions.SetLinkWidth( 1 )
```
# **6.3.4 IPEGenOptions2::SetBase10Spec**

```
HRESULT SetBase10Spec ( 
      [in] BOOL base_10_spec )
```
Sets the PCI Express Base Specification 1.0 compatibility mode.

### **Parameters**

base\_10\_spec When TRUE, the PE*Trainer* hardware uses Base Spec 1.0 compatibility mode

#### **Return values**

# **Remarks**

### **Example**

WSH:

```
Set Analyzer = WScript.CreateObject( "CATC.PETracer" ) 
Set GenOptions = Analyzer. GetGenerationOptions 
GenOptions.SetBase10Spec( 0 )
```
# **6.3.5 IPEGenOptions2::SetExternalRefClock**

```
HRESULT SetExternalRefClock( 
      [in] BOOL ext_ref_clock )
```
Specifies whether to use the external or the internal reference clock

# **Parameters**

ext\_ref\_clock When TRUE, the external reference clock is used

# **Remarks**

Implemented for PE*Trainer* ML. Not implemented for PE*Trainer* EML.

# **6.3.6 IPEGenOptions2::SetDisableDescrambling**

```
HRESULT SetDisableDescrambling ( 
       [in] BOOL disable_descrambling )
```
Disables/enables descrambling of incoming traffic.

### **Parameters**

disable\_descrambling When TRUE, descrambling is disabled

**Return values** 

#### **Remarks**

### **Example**

WSH:

```
Set Analyzer = WScript.CreateObject( "CATC.PETracer" ) 
Set GenOptions = Analyzer.GetGenerationOptions( ) 
GenOptions.SetDisableDescrambling( 0 )
```
# **6.3.7 IPEGenOptions2::SetDisableScrambling**

```
HRESULT SetDisableScrambling ( 
      [in] BOOL disable_scrambling )
```
Disables/enables scrambling of outgoing traffic.

### **Parameters**

disable\_scrambling When TRUE, scrambling is disabled

#### **Return values**

### **Remarks**

## **Example**

WSH:

```
Set Analyzer = WScript.CreateObject( "CATC.PETracer" ) 
Set GenOptions = Analyzer. GetGenerationOptions 
GenOptions.SetDisableScrambling( 0 )
```
# **6.3.8 IPEGenOptions2::SetAutoConfig**

```
HRESULT SetAutoConfig ( 
      [in] BOOL auto_config )
```
Enables/disables automatic link configuration detection.

### **Parameters**

auto\_config When TRUE, the following parameters of the generation options are detected automatically:

- Link width (PE*Trainer* ML only)
- Scrambling of outgoing traffic
- Descrambling of incoming traffic
- Lane reversal
- Polarity inversion of incoming traffic

## **Return values**

## **Remarks**

#### **Example**

WSH:

```
Set Analyzer = WScript.CreateObject( "CATC.PETracer" ) 
Set GenOptions = Analyzer.GetGenerationOptions( ) 
GenOptions.SetAutoConfig( 0 )
```
# **6.3.9 IPEGenOptions2::SetReverseLanes**

```
HRESULT SetReverseLanes ( 
      [in] EDirection direction,
       [in] BOOL reverse )
```
Allows lane reversal in the specified traffic direction.

# **Parameters:**

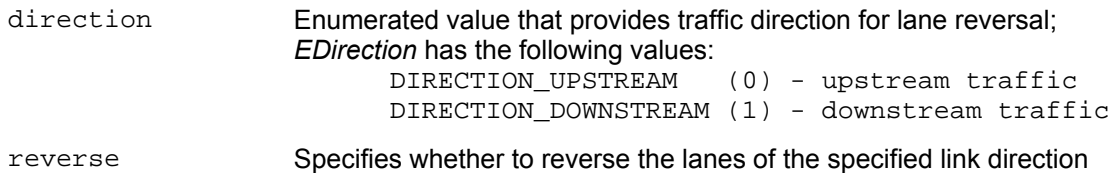

#### **Return values**

### **Remarks**

#### **Example**

#### WSH:

```
Set Analyzer = WScript.CreateObject( "CATC.PETracer" ) 
Set GenOptions = Analyzer. GetGenerationOptions 
GenOptions.SetReverseLanes( 0, 1 ) ' reverse lanes in upstream traffic 
GenOptions.SetReverseLanes( 1, 1 ) ' reverse lanes in downstream traffic
```
#### $C_{++}$ :

# **6.3.10 IPEGenOptions2::SetInvertPolarity**

```
HRESULT SetInvertPolarity ( 
     [in] EDirection direction,
       [in] int lane, 
       [in] BOOL invert )
```
Allows polarity inversion on the specified lane and specified traffic direction.

## **Parameters:**

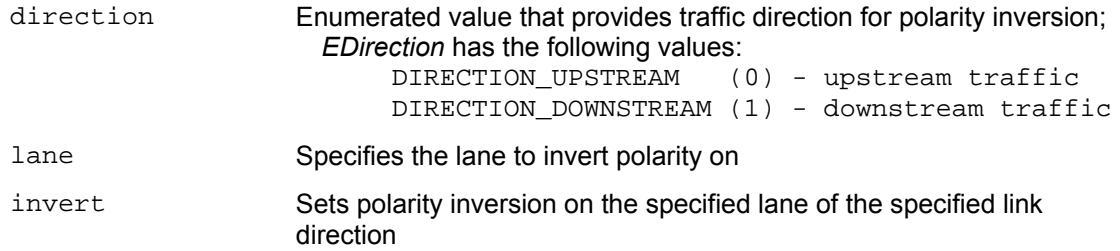

### **Return values**

## **Remarks**

# **Example**

#### WSH:

```
Set Analyzer = WScript.CreateObject( "CATC.PETracer" ) 
Set GenOptions = Analyzer.GetGenerationOptions( ) 
For i = 1 To 4
       GenOptions.SetInvertPolarity( 0, i, 0 ) 
       GenOptions.SetInvertPolarity( 0, i, 1 )
 Next
```
# **6.3.11 IPEGenOptions2::SetSkew**

```
HRESULT SetSkew ( 
   [in] int lane,
      [in] int skew )
```
Allows skew values to be set for each lane of outgoing traffic.

## **Parameters**

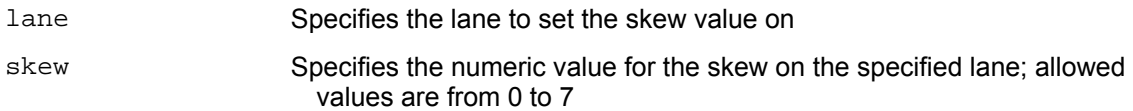

## **Return values**

### **Remarks**

### **Example**

#### WSH:

```
Set Analyzer = WScript.CreateObject( "CATC.PETracer" ) 
Set GenOptions = Analyzer.GetGenerationOptions 
GenOptions.SetSkew( 0, 0 ) ' set skew value 0 for lane 0
```
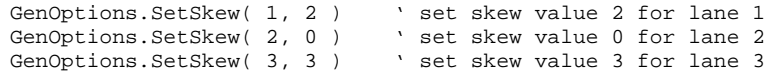

 $C_{++}$ :

# **7 PEPacket Object**

The *PEPacket* object represents a single packet of the recorded trace file.

The *PEPacket* object allows user to retrieve packet content and packet properties such as timestamp, link width, packet start lane, packet direction, and packet errors.

The *PEPacket* object can be created by calling *IPETrace::GetBusPacket* method (See Page 41)

The *PEPacket* object supports the following interfaces:

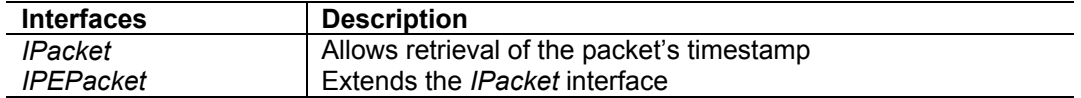

The *IPEPacket* interface is a primary interface for the *PEPacket* object.

# **7.1 IPacket interface**

The *IPacket* interface is a dual interface for *PEPacket* object.

*IPacket* implements the following method:  *GetTimestamp* 

**Note**: All methods of the *IPacket* interface are also available in the *IPEPacket* interface (see Page 57).

# **7.1.1 IPacket::GetTimestamp**

```
HRESULT GetTimestamp ( 
       [out, retval] double* timestamp )
```
Returns the packet timestamp in nanoseconds.

#### **Parameters**

timestamp Timestamp of the beginning symbol of the packet from the start of recording

#### **Return values**

#### **Remarks**

#### **Example**

WSH:

```
Set Analyzer = WScript.CreateObject( "CATC.PETracer" ) 
Set Trace = Analyzer.MakeRecording( CurrentDir & "Input\test_ro.rec" ) 
TriggerPacket = Trace. GetTriggerPacketNum 
Set Packet = Trace.GetBusPacket(TriggerPacket) 
MsgBox "Trigger packet at " & Packet.GetTimestamp & " ns"
```
 $C_{++}$ :

# **7.2 IPEPacket interface**

The *IPEPacket* interface is a primary dual interface for the *PEPacket* object.

This interface is derived from the *IPacket* interface.

The *IPEPacket* interface implements all methods from the *IPacket* interface plus the following:

 *GetPacketData GetLinkWidth GetStartLane GetLFSR GetDirection GetErrors* 

# **7.2.1 IPEPacket::GetPacketData**

```
HRESULT GetPacketData ( 
    [in] EPacketFormat format,
       [out] VARIANT* packet, 
       [out, retval] long* number_of_bytes )
```
Retrieves a raw packet representation.

### **Parameters**

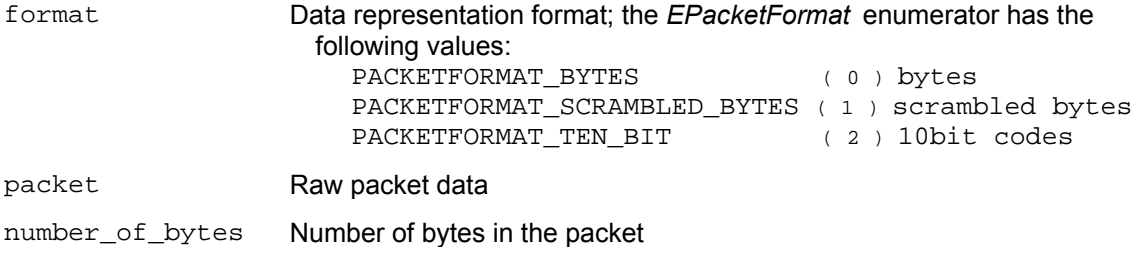

#### **Return values**

ANALYZERCOMERROR\_WRONGCALL Unknown packet format specified

## **Remarks**

*packet* parameter has *VT\_ARRAY | VT\_VARIANT* actual automation type. For *PACKETFORMAT\_BYTES* and *PACKETFORMAT\_SCRAMBLED\_BYTES*, each element of this array has the *VT\_UI1* automation type. For *PACKETFORMAT\_TEN\_BIT*, each element of this array has the *VT\_UI2* automation type.

#### **Example**

VBScript:

```
<OBJECT 
       ID = Analyzer 
       CLASSID = "clsid: 297CD804-08F5-4A4F-B3BA-779B2654B27C " 
> 
</OBJECT> 
<INPUT TYPE=TEXT NAME="TextPacketNumber"> 
<P ALIGN=LEFT ID=StatusText></P> 
<SCRIPT LANGUAGE="VBScript"> 
< ! --Function DecToBin(Param, NeedLen) 
       While Param > 0 
                Param = Param/2 
                If Param - Int(Param) > 0 Then 
                       Res = CStr(1) + ResElse 
                       Res = CStr(0) + ResEnd If 
               Param = Int(Param) 
       Wend 
       DecToBin = Replace( Space(NeedLen - Len(Res)), " ", "0") & Res 
End Function 
Sub BtnGetPacket_OnClick 
   ClearStatus() 
  On Error Resume Next 
   Set Packet = CurrentTrace.GetBusPacket (TextPacketNumber.value) 
   If Err.Number <> 0 Then 
      MsgBox "GetBusPacket:" & Err.Number & ":" & Err.Description 
   Else 
     Timestamp = Packet.GetTimestamp() 
     If Err.Number <> 0 Then 
       MsgBox "GetTimestamp:" & Err.Number & ":" & Err.Description 
     End If 
    NumberOfUnits = Packet.GetPacketData ( PACKETFORMAT_BYTES, PacketData) 
     If Err.Number <> 0 Then 
        MsgBox "GetPacketData:" & Err.Number & ":" & Err.Description 
     Else 
       For Each PacketByte In PacketData 
         PacketStr = PacketStr & DecToBin(PacketByte, 8) & " " 
         NBytes = NBytes + 1 
       Next 
       StatusText.innerText = "Packet ( " & NumberOfUnits & " bytes ): " & PacketStr 
     End If 
   End If 
End Sub 
--> 
</SCRIPT>
```

```
C++:
        IPEPacket* custom_packet; 
        LONG packet_number; 
         . . . 
        VARIANT packet_data; 
        double timestamp_ns; 
        VariantInit( &packet_data ); 
        long number_of_bytes; 
        try 
\{ number_of_bytes = custom_packet->GetPacketData( PACKETFORMAT_BYTES, &packet_data ); 
        timestamp_ns = custom_packet->GetTimestamp ( );<br>}
 } 
        catch ( _com_error& er) 
\{ if (er.Description().length() > 0) 
               ::MessageBox( NULL, er.Description(), _T("PETracer client"), MB_OK ); 
            else 
                ::MessageBox( NULL, er.ErrorMessage(),_T("PETracer client"), MB_OK ); 
            return 1; 
        } 
        if ( packet_data.vt == ( VT_ARRAY | VT_VARIANT) ) 
\{SAFEARRAY* packet safearray = packet data.parray;
            TCHAR* packet_message = new TCHAR [ 3*packet_safearray->rgsabound[0].cElements + 64 
]; 
            TCHAR elem[64]; 
             _stprintf( packet_message, _T("packet #%ld: "), GetDlgItemInt(IDC_PACKET_NUMBER) ); 
            _stprintf( elem, _T(" %.0lf ns"), timestamp_ns ); 
            _tcscat( packet_message, elem ); 
            _stprintf( elem, _T(", %d bytes: "), number_of_bytes ); 
            _tcscat( packet_message, elem ); 
            for ( long i=0; i<(long)packet_safearray->rgsabound[0].cElements; i++) 
\{ VARIANT var; 
                HRESULT hr = SafeArrayGetElement(packet_safearray, &i, &var); 
                if (FAILED(hr)) 
 { 
                     ::MessageBox( NULL, _T("Error accessing array"), _T("PETracer client"), MB_OK 
); 
                    return 1; 
 } 
                if ( var.vt != ( VT UI1) )
 { 
                     ::MessageBox( NULL, _T("Array of bytes expected"), _T("PETracer client"), 
MB_OK );
                    return 1; 
 } 
                 _stprintf( elem, _T("%02X "), V_UI1(&var) ); 
                _tcscat( packet_message, elem ); 
            } 
             ::MessageBox( NULL, packet_message, _T("packet"), MB_OK ); 
           delete [] packet message;
 } 
        else 
         { 
        ::MessageBox( NULL, _T("Invalid argument"), _T("PETracer client"), MB_OK );<br>}
 }
```
# **7.2.2 IPEPacket::GetLinkWidth**

```
HRESULT GetLinkWidth ( 
      [out, retval] long* width )
```
Returns link width for this packet.

#### **Parameters**

width Link width for the packet

## **Return values**

#### **Remarks**

# **Example**

WSH:

```
CurrentDir = Left( WScript.ScriptFullName, InstrRev( WScript.ScriptFullName, "\" ) )
Set Analyzer = WScript.CreateObject( "CATC.PETracer" ) 
Set Trace = Analyzer.OpenFile( CurrentDir & "Input\errors.pex" ) 
Set Packet = Trace.GetBusPacket( 0 ) 
MsgBox "Link width: " & Packet.GetLinkWidth
```
# **7.2.3 IPEPacket::GetStartLane**

```
HRESULT GetStartLane ( 
      [out, retval] long* start_lane )
```
Returns start lane for this packet.

#### **Parameters**

start\_lane Start lane for the packet

# **Return values**

#### **Remarks**

## **Example**

WSH:

```
CurrentDir = Left( WScript.ScriptFullName, InstrRev( WScript.ScriptFullName, "\" ) ) 
Set Analyzer = WScript.CreateObject( "CATC.PETracer" ) 
Set Trace = Analyzer.OpenFile( CurrentDir & "Input\errors.pex" ) 
Set Packet = Trace.GetBusPacket( 0 ) 
MsgBox "Start lane: " & Packet. GetStartLane
```
# **7.2.4 IPEPacket::GetLFSR**

```
HRESULT GetLFSR ( 
      [out, retval] long* lfsr )
```
Returns Linear Feedback Shift Register (LFSR) value before the packet:

### **Parameters**

lfsr LFSR value before the packet

# **Return values**

## **Remarks**

### **Example**

WSH:

```
CurrentDir = Left( WScript.ScriptFullName, InstrRev( WScript.ScriptFullName, "\" ) ) 
Set Analyzer = WScript.CreateObject( "CATC.PETracer" ) 
Set Trace = Analyzer.OpenFile( CurrentDir & "Input\errors.pex" ) 
Set Packet = Trace.GetBusPacket( 0 ) 
MsgBox "LFSR: " & Packet.GetLFSR
```
# **7.2.5 IPEPacket::GetDirection**

```
HRESULT GetDirection ( 
       [out, retval] long* direction )
```
Returns direction (upstream/downstream) of this packet.

#### **Parameters**

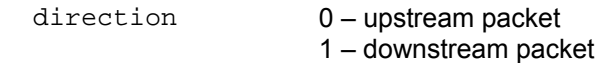

## **Return values**

## **Remarks**

#### **Example**

WSH:

```
CurrentDir = Left( WScript.ScriptFullName, InstrRev( WScript.ScriptFullName, "\" ) ) 
Set Analyzer = WScript.CreateObject( "CATC.PETracer" ) 
Set Trace = Analyzer.OpenFile( CurrentDir & "Input\errors.pex" ) 
Set Packet = Trace.GetBusPacket( 0 ) 
MsgBox "Direction: " & Packet.GetDirection
```
 $C_{++}$ :

# **7.2.6 IPEPacket::GetErrors**

```
HRESULT GetErrors ( 
   [out] VARIANT* error_array, 
      [out, retval] long* number_of_errors )
```
Returns an array of errors present in this packet.

# **Parameters**

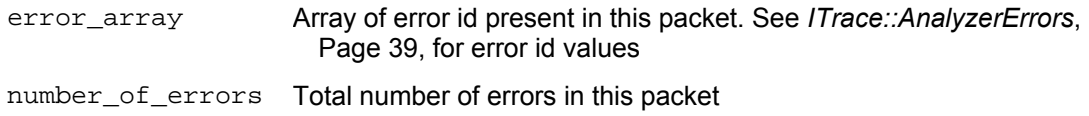

## **Return values**

## **Remarks**

# **Example**

WSH:

# **8 PETraceErrors Object**

The *PETraceErrors* object represents the collection of errors that occurred in the recorded trace file.

The *PETraceErrors* object can be created by calling *ITrace::AnalyzerErrors* method (see Page [41\)](#page-45-0).

The *IAnalyzerErrors* interface is a primary interface for the *PETraceErrors* object.

# **8.1 IAnalyzerErrors dispinterface**

This is a standard collection interface for collection of packet numbers with errors of a specified type (see *ITrace::AnalyzerErrors*, Page 39).

It has the following methods, which are standard for the collection interfaces:

 *get\_Item get\_Count* 

# **8.1.1 IAnalyzerErrors::get\_Item**

```
HRESULT get_Item( 
       [in] long index, 
      [out, retval] long* packet_number )
```
Returns a zero based packet number from error collection

## **Parameters**

index **Index Index of the error in the collection** packet\_number Error packet number

# **8.1.2 IAnalyzerErrors::get\_Count**

HRESULT get\_Count( [out, retval] long\* number\_of\_errors )

Returns the number of errors in the trace.

## **Parameters**

number of errors Number of elements in the collection

#### **Remarks**

#### **Example**

#### WSH:

```
' makes recording, saves the portions of the recorded trace 
 ' where "Running Disparity" errors occured 
CurrentDir = Left( WScript.ScriptFullName, InstrRev( WScript.ScriptFullName, "\" ) ) 
Set Analyzer = WScript.CreateObject( "CATC.PETracer" ) 
Set Trace = Analyzer.MakeRecording( CurrentDir & "Input\test_ro.rec" ) 
Set Errors = Trace.AnalyzerErrors( 32 ) ' Running Disparity Error 
For Each ErrorPacketNumber In Errors 
       ErrorFile = CurrentDir & "\Output\PckLen_error_span_" & 
               CStr(ErrorPacketNumber) & ".pex" 
       Trace.Save ErrorFile, CInt(ErrorPacketNumber)-5, CInt(ErrorPacketNumber)+5 
Next
```
 $C++$ :

```
IPETrace* pe_trace; 
. . . 
IAnalyzerErrors* analyser_errors; 
try 
{ 
       analyser_errors = pe_trace->AnalyzerErrors(error_type).Detach(); 
} 
catch ( _com_error& er) 
{ 
       if (er.Description().length() > 0) 
               ::MessageBox( NULL, er.Description(), _T("PETracer client"), MB_OK ); 
       else 
               ::MessageBox( NULL, er.ErrorMessage(),_T("PETracer client"), MB_OK ); 
       return 1; 
} 
TCHAR all_errors[2048]; 
_stprintf( all_errors, _T("Errors: ") ); 
try 
{ 
       long errors_count = analyser_errors->GetCount(); 
       long analyzer_error; 
       if ( !errors_count ) 
        { 
               _tcscat( all_errors, _T("none") ); 
        } 
       for ( long i=0; i<errors_count && i<2048/32; i++ )
        { 
               analyzer_error = analyser_errors->GetItem(i); 
               TCHAR cur_error[32]; 
               _stprintf( cur_error, _T(" %ld"), analyzer_error ); 
               _tcscat( all_errors, cur_error ); 
        } 
       if ( i>2048/32 ) 
               _tcscat( all_errors, _T(" ...") ); 
} 
catch ( _com_error& er) 
{ 
       if (er.Description().length() > 0) 
               ::MessageBox( NULL, er.Description(), _T("PETracer client"), MB_OK ); 
       else 
               ::MessageBox( NULL, er.ErrorMessage(),_T("PETracer client"), MB_OK ); 
       return 1; 
} 
analyser errors->Release();
```
::SetWindowText( m\_hwndStatus, all\_errors );

# **9 PEVScriptEngine Object**

The *PEVScriptEngine* object allows a user to run verification scripts over the recorded trace. It extends the functionality of the *IPEVerificationScript* interface of a *PETrace* object. The main advantage of a *PEVScriptEngine* object is that it allows clients implementing *\_IVScriptEngineEvents* a callback interface to receive notifications when a verification script is running.

The *PEVScriptEngine* object can be created by calling *IPEVerificationScript::GetVScriptEngine* method (see Page 45).

The *PEVScriptEngine* object supports the following interfaces:

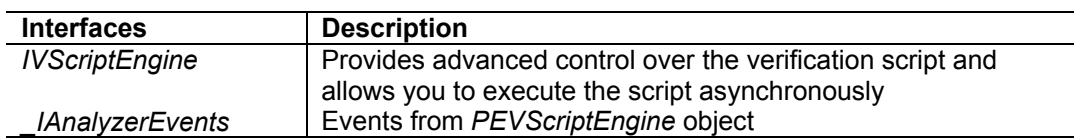

The *IVScriptEngine* interface is a primary interface for *PEVScriptEngine* object.

# **Remarks**

Verification scripts are scripts written in a special manner using the *CATC Script Language (CSL)*. These scripts can be "run" over a recorded trace to "verify" the trace for some verification conditions or to extract more advanced information from the trace. Such scripts utilize a special feature of the PE*Tracer™* application, its *Verification Script Engine*.

Please refer to the *PETracer Manual*, the *PETracer Verification Script Engine Manual*, and the *PETracer File Based Decoding Manual* for more details.

# **9.1 IVScriptEngine interface**

The *IVScriptEngine* interface is the primary dual interface for the *PEVScriptEngine* object.

It implements the following properties and methods:

 *VscriptName Tag RunVScript RunVScriptEx LaunchVScript Stop GetScriptVar SetScriptVar*
# **9.1.1 IVScriptEngine::VScriptName**

```
[propget] HRESULT VScriptName( [out, retval] BSTR *pVal ) 
[propput] HRESULT VScriptName( [in] BSTR newVal )
```
Property putting and getting current verification script name.

#### **Parameters**

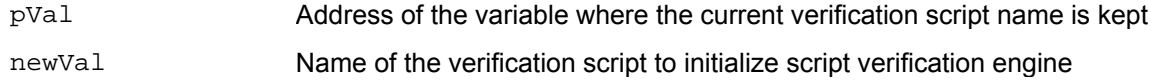

#### **Return values**

## **Remarks**

The name of verification script is the name of verification script file (*\*.pevs*). If only the name of the script without file extension is specified, the PE*Tracer* server is going to search for the named script among the scripts loaded from the \Scripts\VFScripts folder under PE*Tracer* installation folder. If the full path to the script is specified, then the server is going to attempt loading the script from the specified path prior to running it.

#### **Example**

 $C++:$ 

```
 // In this example we use wrapper functions provided by #import directive 
 // 
 IPETrace* pe_trace; 
. . . 
IPEVerificationScript* pe_vscript = NULL; 
pe_trace->QueryInterface( IID_IPEVerificationScript, (void**)&pe_vscript ) ) 
assert( pe_vscript != NULL ); 
IVScriptEngine* pe_vsengine = NULL; 
pe_vsengine = pe_vscript -> GetVScriptEngine("MyVSEngine"); 
assert( pe_vsengine != NULL ); 
pe_vsengine -> PutVScriptName("Test_1"); 
assert( pe_vsengine -> GetVScriptName() == "Test_1" ); 
VS_RESULT result = pe_vsengine ->RunVScript(); 
if( result == PASSED ) 
{ 
     ::MessageBox( NULL, "Test 1 passed !!!", "PETracer client", MB_OK ); 
 } 
. . .
```
# **9.1.2 IVScriptEngine::Tag**

```
[propget] HRESULT Tag( [out, retval] int* pVal ) 
[propput] HRESULT Tag( [in] int newVal )
```
Property assigning and getting a tag to the VSE object. This tag is used in event notifications allowing a client event handler to determine which VSE object sent the event.

#### **Parameters**

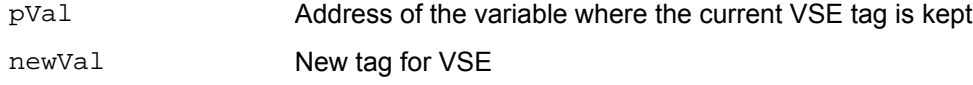

### **Return values**

## **Remarks**

#### **Example**

#### C++:

```
 // In this example we use wrapper functions provided by #import directive 
 // 
 IPETrace* pe_trace; 
. . . 
IPEVerificationScript* pe_vscript = NULL; 
pe_trace->QueryInterface( IID_IPEVerificationScript, (void**)&pe_vscript ) ) 
assert( pe_vscript != NULL ); 
IVScriptEngine* pe_vsengine = NULL; 
pe_vsengine = pe_vscript -> GetVScriptEngine("Test_1"); 
assert( pe_vsengine != NULL ); 
pe_vsengine ->PutTag( 0xDDAADDAA ); 
assert( pe_vsengine -> GetTag() == 0xDDAADDAA ); 
VS_RESULT result = pe_vsengine ->RunVScript(); 
if( result == PASSED ) 
{ 
     ::MessageBox( NULL, "Test 1 passed !!!", "PETracer client", MB_OK ); 
} 
. . .
```
# **9.1.3 IVScriptEngine::RunVScript**

HRESULT RunVScript( [out, retval] int\* pResult )

Runs the verification script currently specified for this engine.

## **Parameters**

pResult Address of a variable where the results of the verification is kept.

## **Return values**

# **Remarks**

This method makes a "synchronous" call – which means that this method doesn't return until the script stops running. See *IPEVerificationScript::RunVerificationScript* method, Page 43, for details.

## **Example**

See C++ example to *IVScriptEngine::VScriptName*, Page 101.

# **9.1.4 IVScriptEngine::RunVScriptEx**

```
HRESULT RunVScriptEx( 
    [in] BSTR script_name,
     [out, retval] int* pResult )
```
Changes the current verification script name and runs verification script .

## **Parameters**

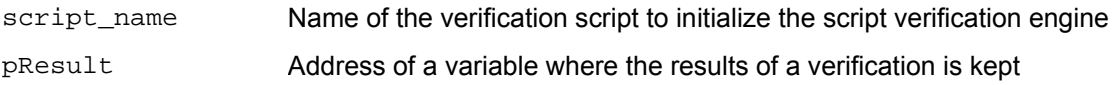

# **Return values**

## **Remarks**

This method makes a "synchronous" call – which means that this method doesn't return until the script stops running.

The name of verification script is the name of verification script file (*\*.pevs*). If only the name of the script without file extension is specified, the PE*Tracer* server is going to search for the named script among the scripts loaded from the \Scripts\VFScripts folder under PE*Tracer* installation folder. If the full path to the script is specified, then the server is going to attempt loading the script from the specified path prior to running it. See *IPEVerificationScript::RunVerificationScript* method, Page 43, for details.

## **Example**

C++:

```
// In this example we use wrapper functions provided by #import directive 
 // 
 IPETrace* pe_trace; 
. . .
IPEVerificationScript* pe_vscript = NULL; 
pe_trace->QueryInterface( IID_IPEVerificationScript, (void**)&pe_vscript ) ) 
assert( pe_vscript != NULL ); 
IVScriptEngine* pe_vsengine = NULL; 
pe_vsengine = pe_vscript -> GetVScriptEngine("Test_1"); 
assert( pe_vsengine != NULL ); 
VS_RESULT result = pe_vsengine ->RunVScript(); 
if(<b>result</b> == <b>PASSED</b>){ 
        ::MessageBox( NULL, "Test 1 passed !!!", "PETracer client", MB_OK ); 
} 
result = pe_vsengine ->RunVScriptEx("Test_2"); 
if( result == PASSED ) 
{ 
        ::MessageBox( NULL, "Test 2 passed !!!", "PETracer client", MB_OK ); 
} 
result = pe_vsengine ->RunVScriptEx("C:\\MyTests\\Test_3.pevs"); 
if( result == PASSED ) 
\{::MessageBox( NULL, "Test 3 passed !!!", "PETracer client", MB_OK ); 
} 
. . . .
```
# **9.1.5 IVScriptEngine::LaunchVScript**

HRESULT LaunchVScript()

Launches verification script.

#### **Return values**

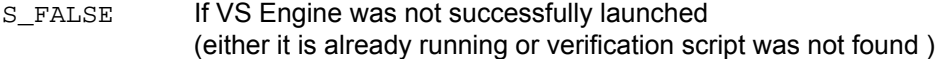

#### **Remarks**

This method makes an "asynchronous" call, which means that this method immediately returns after the script starts running.

When the verification script stops running, the VSE object sends a special event notification *OnVScriptFinished* (see Page 116) to the client event handler. You can also terminate the running script using the method *Stop* (Page 107).

#### **Example**

#### $C_{++}$ :

```
 // In this example we use wrapper functions provided by #import directive 
 // 
 IPETrace* pe_trace; 
. . . 
IPEVerificationScript* pe_vscript = NULL; 
pe_trace->QueryInterface( IID_IPEVerificationScript, (void**)&pe_vscript ) ) 
assert( pe_vscript != NULL ); 
IVScriptEngine* pe_vsengine = NULL; 
pe_vsengine = pe_vscript -> GetVScriptEngine("Test_1"); 
assert( pe_vsengine != NULL ); 
VS_RESULT result = pe_vsengine ->LaunchVScript(); 
// You can go further without waiting the result from the VSE object. 
// If you interested in the result you should implement the client event handler for 
// OnVScriptFinished() notification. 
. . .
```
# **9.1.6 IVScriptEngine::Stop**

HRESULT Stop()

Stops verification script previously launched by the *IVScriptEngine::LaunchVScript* method (see Page 106).

## **Parameters**

**Return values**

#### **Remarks**

### **Example**

#### C++:

```
 // In this example we use wrapper functions provided by #import directive 
 // 
 IPETrace* pe_trace; 
. . . 
IPEVerificationScript* pe_vscript = NULL; 
pe_trace->QueryInterface( IID_IPEVerificationScript, (void**)&pe_vscript ) ) 
assert( pe_vscript != NULL ); 
IVScriptEngine* pe_vsengine = NULL; 
pe_vsengine = pe_vscript -> GetVScriptEngine("Test_1"); 
assert( pe_vsengine != NULL ); 
VS_RESULT result = pe_vsengine ->LaunchVScript(); 
. . . .
if( NotEnoughResourcesToProcessVS ) 
         pe_vsengine ->Stop(); 
. . .
```
# **9.1.7 IVScriptEngine::GetScriptVar**

HRESULT GetScriptVar ( [in] BSTR var\_name, [out, retval] VARIANT\* var\_value )

Returns the value of some verification script global variables before/after executing the script (refer to the *PETracer Verification Script Engine Manual* and the *File Based Decoding Manual* for information on how a script can declare and set global variables). The resulting value may contain an integer, a string, or an array of VARIANTs (if a requested script variable is a list object – see the *PETracer File Based Decoding Manual* for more details about list objects)

## **Parameters**

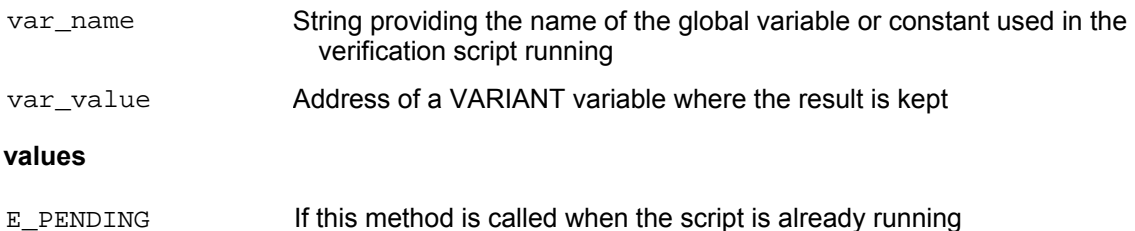

### **Remarks**

**Return** 

If there is no such global variable or constant with the name *var\_name*, the resulting value contains an empty VARIANT.

```
C++: 
        // In this example we use wrapper functions provided by #import directive 
        // 
        IPETrace* pe_trace; 
       . . .
       IPEVerificationScript* pe_vscript = NULL; 
       pe_trace->QueryInterface( IID_IPEVerificationScript, (void**)&pe_vscript ) ) 
       assert( pe_vscript != NULL ); 
       IVScriptEngine* pe_vsengine = NULL; 
       pe_vsengine = pe_vscript -> GetVScriptEngine("Test_1"); 
       assert( pe_vsengine != NULL ); 
       VS_RESULT result = pe_vsengine ->RunVScript(); 
       . . . 
        VARIANT my_var; 
       VariantInit( &my_var );
       pe_vsengine->GetScriptVar( _bstr_t("MyVar"), &my_var ); 
       if( my_var.vt == VT_BSTR ) ProcessString( my_var.bstrVal ); 
        . . . . . .
        WSH: 
 . . . 
               Set Trace = Analyzer.OpenFile( TraceName ) ' Open the trace
               Set VSEngine = Trace.GetVScriptEngine( VScript ) ' Get VS Engine object 
                Result = VSEngine.RunVScript 
               MyIntVar = VSEngine.GetScriptVar( "MyIntVar" ) ' Let's suppose that MyIntVar 
contains an integer 
               MyStrVar = VSEngine.GetScriptVar( "MyStrVar" ) ' Let's suppose that MyStrVar 
contains a string 
               MsgBox " MyIntVar = " & CStr(MyIntVar) & ", MyStrVar = " & MyStrVar
```
# **9.1.8 IVScriptEngine::SetScriptVar**

HRESULT SetScriptVar ( [in] BSTR var\_name, [in] VARIANT var\_value )

This method allows you to set the value of some verification script global variable before/after executing the script (refer to the *PETracer Verification Script Engine Manual* and the *File Based Decoding Manual* for information on how a script can declare, set, and use global variables). Only integers, strings, or arrays of VARIANTs are allowed as correct values. Arrays of VARIANTs is converted into list values inside of scripts. See the *PETracer File Based Decoding Manual* for more details about list objects.

## **Parameters**

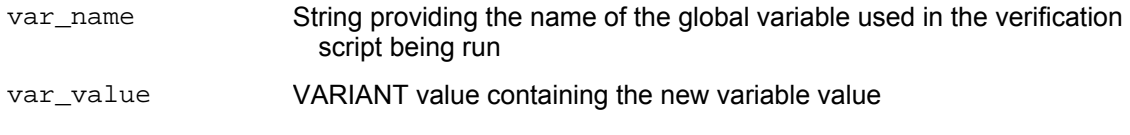

## **Return values**

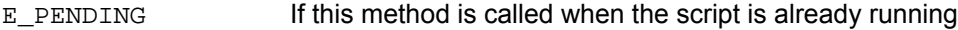

## **Remarks**

This function may be very useful because it allows you to set internal script variables before running a script, giving you the opportunity to make run-time customization from COM/Automation client applications.

In order for this operation to take effect during execution of the script, a global variable with the name specified by *var\_name* should be declared by the script.

```
C++: 
        // In this example we use wrapper functions provided by #import directive 
        // 
        IPETrace* pe_trace; 
        . . . 
       IPEVerificationScript* pe_vscript = NULL; 
       pe_trace->OueryInterface( IID IPEVerificationScript, (void**)&pe_vscript ) )
       assert( pe_vscript != NULL ); 
       IVScriptEngine* pe_vsengine = NULL; 
       pe_vsengine = pe_vscript -> GetVScriptEngine("Test_1"); 
       assert( pe_vsengine != NULL ); 
       VARIANT my_var; 
       VariantInit( &my_var );
       my_var.vt = VT_I4; // Integer 
       my\_var.lVal = 100;
       // set internal script variable 'MyVar' to 100 
       pe_vsengine->SetScriptVar( _bstr_t("MyVar"), my_var ); 
       VS_RESULT result = pe_vsengine ->RunVScript(); 
        . . .
```
WSH:

. . .

Set Trace = Analyzer.OpenFile( TraceName ) ' Open the trace Set VSEngine = Trace.GetVScriptEngine( VScript ) ' Get VS Engine object VSEngine.GetScriptVar( "MyIntVar" , 100 ) VSEngine.GetScriptVar( "MyStrVar" , "Hello !!!" ) Result = VSEngine.RunVScript

# **10 PEVScriptEngine Object Events**

# **10.1 \_IVScriptEngineEvents interface**

In order to retrieve the event notifications from PE*Tracer™* application when a verification script engine object is running the script, you must implement the *\_IVScriptEngineEvents* callback interface. Since this interface is a default source interface for the *PEVScriptEngine* object, there is a very simple implementation from such languages like Visual Basic, VBA, VBScript, WSH, etc.

Some script engines impose restrictions on handling events from "indirect" automation objects in typeless script languages (when an automation interface to the object is obtained from a call of some method rather than from creation function – like *CreateObject()* in VBScript). The PE*Tracer* provides a special COM class allowing the receiving and handling of notifications from a VSE object even in script languages not supporting event handling from "indirect" objects. Please refer to *CATCAnalyzerAdapter*, Page 123, for details.

#### **Example**

#### $C++:$

C++ implementation used in the examples below implements an event sink object by deriving it from *IdispEventImpl*, but not specifying the type library as a template argument. Instead, the type library and default source interface for the object are determined using AtlGetObjectSourceInterface(). A *SINK\_ENTRY()* macro is used for each event from each source interface that is to be handled:

```
class CVSEngineSink : public IDispEventImpl<IDC_SRCOBJ_VSE, CVSEngineSink > 
       { 
       public: 
       ... 
       BEGIN_SINK_MAP(CVSEngineSink) 
               //Make sure the Event Handlers have __stdcall calling convention 
               SINK_ENTRY( IDC_SRCOBJ_VSE, 1, OnVScriptReportUpdated ) 
               SINK_ENTRY( IDC_SRCOBJ_VSE, 2, OnVScriptFinished ) 
               SINK_ENTRY( IDC_SRCOBJ_VSE, 3, OnNotifyClient ) 
       END_SINK_MAP() 
        HRESULT __stdcall OnVScriptReportUpdated ( BSTR newLine, int TAG ); 
        HRESULT __stdcall OnVScriptFinished( BSTR script_name, VS_RESULT result, int TAG ); 
        HRESULT __stdcall OnNotifyClient ( int eventId, VARIANT eventBody, int TAG ); 
        HRESULT Advise(IUnknown* pUnk) 
        { 
                AtlGetObjectSourceInterface(pUnk, 
                       &m_libid, &m_iid, &m_wMajorVerNum, &m_wMinorVerNum); 
                return DispEventAdvise(pUnk, &m_iid); 
        } 
        HRESULT Unadvise(IUnknown* pUnk) 
        { 
                AtlGetObjectSourceInterface(pUnk, 
                       &m_libid, &m_iid, &m_wMajorVerNum, &m_wMinorVerNum); 
                return DispEventUnadvise(pUnk, &m_iid); 
 } 
       ... 
       };
```
<u>115 - Andrea Andrew American American American American American American American American American American</u>

Then, after you've established the connection with the server, you need to advise your implementation of the event interface:

```
IVScriptEngine vscript_engine = NULL; 
try 
 { 
        vscript_engine = vscript ->GetVScriptEngine( "Test_1" ); 
} 
 catch ( _com_error& er ) 
\mathcal{L}SetStatusError( er ); 
} 
 if ( vscript_engine == NULL ) 
 { 
         vscript = NULL; 
         return E_FAIL; 
 } 
 CVSEngineSink vse_sink; 
 HRESULT hr = vse_sink . Advise( vscript_engine ); // "Subscribe" for receiving events 
... 
 VS_RESULT res = SCRIPT_NOT_FOUND; 
 try 
 { 
         res = (VS_RESULT)vscript_engine ->RunVScript(); 
 } 
 catch ( _com_error& er) 
 { 
        SetStatusError( er ); 
} 
 // Tear connection with the test case 
 vse_sink.Unadvise( vscript_engine ); 
...
```
VBA: ( MS Excel )

```
Public PETracer As PeAnalyzer 
Public Trace As PeTrace 
Public GVSEngine As VScriptEngine 
' 
' VSEngineEventsModule – is a special class implementing VSE event handlers. 
' It should have in global declaration section the line like this: 
' Public WithEvents VSEEvents As VScriptEngine 
' 
Dim X As New VSEngineEventsModule... 
Private Sub RunVScritButton_Click() 
        Dim VSEngine As VScriptEngine 
         Dim IVScript As IPEVerificationScript 
         Dim ScriptName, fileToOpen As String 
 ScriptName = ThisWorkbook.Sheets("Sheet1").Cells(2, 2) 
If PETracer Is Nothing Then 
        Set PETracer = New PeAnalyzer 
        If PETracer Is Nothing Then 
                MsgBox "Unable to connect to PETracer", vbExclamation 
                Exit Sub 
        End If 
End If 
fileToOpen = ThisWorkbook.Sheets("Sheet1").Cells(1, 2) 
Set Trace = PETracer.OpenFile( fileToOpen ) 
Set IVScript = Trace 'Get the IfcVerificationScript interface 
 Set VSEngine = IVScript.GetVScriptEngine( ScriptName ) 
' "Subscribe" for receiving VSE events – 
' the X variable ( an instance of VSEngineEventsModule class ) handles them. 
' 
 Set X.VSEEvents = VSEngine 
 ... 
VSEngine.Tag = 12 <sup>'</sup> Assign a tag for VSE object<br>VSEngine.RunVScript ' Run verification script
                             ' Run verification script
 Set X.VSEEvents = Nothing ' "Unsubscribe" for receiving VSE events 
Set VSEngine = Nothing ' Release ex<br>Set IVScript = Nothing ' objects...
Set IVScript = Nothing
```
End Sub

# **10.1.1 \_ IVScriptEngineEvents::OnVScriptReportUpdated**

```
HRESULT OnVScriptReportUpdated ( 
      [in] BSTR newLine, 
       [in] int TAG )
```
Fired when running a verification script, calls the *ReportText( newLine )* function (please refer to the *PETracer Verification Script Engine Manual* for details on the *ReportText* function).

#### **Parameters**

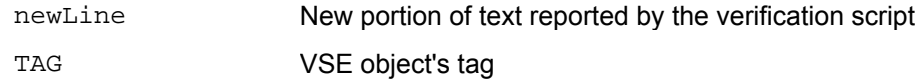

# **Return values**

## **Remarks**

Make sure that C++ event handlers have *\_\_stdcall* calling convention.

#### **Example**

```
C_{++}:
```

```
HRESULT __stdcall OnVScriptReportUpdated (BSTR newLine, int TAG ) 
{ 
        TRACE( "Line: %s, TAG: %d\n", newLine, TAG ); 
        . . . . .
        return S_OK; 
 }
```

```
VBA (MS Excel):
```

```
Public WithEvents VSEEvents As VScriptEngine 
Public LineIndex As Integer 
. . . 
Private Sub VSEEvents_OnVScriptReportUpdated(ByVal newLine As String, ByVal Tag As Long) 
     ThisWorkbook.Sheets("Sheet1").Cells(LineIndex, 1) = newLine 
     LineIndex = LineIndex + 1
```
End Sub

# **10.1.2 \_ IVScriptEngineEvents::OnVScriptFinished**

```
HRESULT OnVScriptFinished ( 
      [in] BSTR script_name,
       [in] VS_RESULT result,
       [in] int TAG )
```
Fired when the verification script stops running.

# **Parameters**

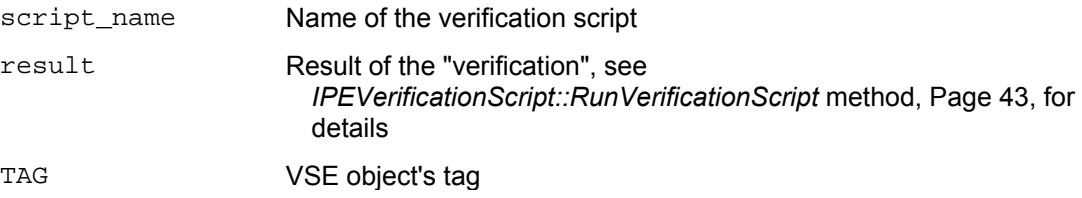

#### **Return values**

### **Remarks**

Make sure that C++ event handlers have *\_\_stdcall* calling convention.

```
C_{++}:
        HRESULT __stdcall CComplTestSink::OnVScriptFinished( 
                BSTR script_name, 
                VS_RESULT result, int TAG ) 
        { 
                 USES_CONVERSION; 
                 TCHAR tmp[220]; 
                 sprintf( tmp, "Script completed, name : %s, result = %d, TAG = %d", 
                         W2A(script_name), 
                         result, TAG ); 
                 . . . 
                 return S_OK; 
        } 
VBA (MS Excel): 
        Public WithEvents VSEEvents As VScriptEngine 
        . . . 
        Private Sub VSEEvents_OnVScriptFinished( ByVal script_name As String, 
                ByVal result As PEAutomationLib.VS_RESULT, 
                ByVal Tag As Long ) 
             Dim ResString As String
```

```
 ResString = "Script name : " & script_name & ", result = " & 
   CStr(result) & ", TAG = " & CStr(Tag) ThisWorkbook.Sheets("Sheet1").Cells(7, 2) = ResString
```

```
End Sub
```
# **10.1.3 \_ IVScriptEngineEvents::OnNotifyClient**

```
HRESULT OnNotifyClient( 
      [in] int eventId,
       [in] VARIANT eventBody,
       [in] int TAG )
```
Fired when running a verification script, calls the *NotifyClient()* function.

### **Parameters**

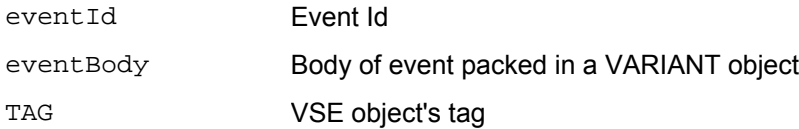

## **Return values**

#### **Remarks**

The information packed in the event body is opaque for VSE – it only packs the information given to *NotifyClient()* function inside of verification script into a VARIANT object and sends it to client applications. See the *PETracer Verification Script Engine Manual* for details about the *NotifyClient()* script function.

```
PETracer Verification script: 
       ProcessEvent() 
        { 
         . . . 
            NotifyClient( 2, [in.Index, in.Level, GetChannelName(), GetEventName(), TimeToText( 
        in.Time )] ); 
             . . . 
        } 
VBA (MS Excel): 
       Public WithEvents VSEEvents As VScriptEngine 
        . . . 
       Private Sub VSEEvents_OnNotifyClient( ByVal eventId As Long, 
                       ByVal eventBody As Variant, 
                        ByVal Tag As Long ) 
                 Dim Col As Integer 
                 Dim Item As Variant 
                 ThisWorkbook.Sheets("Sheet1").Cells(LineIndex, 1) = eventId 
                 If IsArray(eventBody) Then 
                    Col = 3 For Each Item In eventBody 
                          ThisWorkbook.Sheets("Sheet1").Cells(LineIndex, Col) = Item 
                        Col = Col + 1 Next 
                 Else 
                     ThisWorkbook.Sheets("Sheet1").Cells(LineIndex, 2) = eventBody 
                 End If 
                 LineIndex = LineIndex + 1 
        End Sub
```
# **11 PEAnalyzer Object Events**

# **11.1 \_IAnalyzerEvents dispinterface**

In order to retrieve the events from a *PEAnalyzer* object, you must implement the *\_IAnalyzerEvents* interface. Since this interface is default source interface for the *PEAnalyzer* object, there is very simple implementation from such languages like Visual Basic, VBA, VBScript, WSH, etc.

Some script engines impose restrictions on handling events from "indirect" automation objects in typeless script languages (when the automation interface to the object is obtained from a call of some method rather than from a creation function – like *CreateObject()* in VBScript). The PE*Tracer™* provides a special COM class allowing receiving and handling notifications from the VSE object even in script languages not supporting event handling from "indirect" objects. Please refer to *CATCAnalyzerAdapter*, Page 123, for details.

C++ implementation used in the examples below utilizes a sink object by deriving it from *IdispEventImpl*, but not specifying the type library as a template argument. Instead, the type library and default source interface for the object are determined using *AtlGetObjectSourceInterface()*. A *SINK\_ENTRY()* macro is used for each event from each source interface that is to be handled:

```
class CAnalyzerSink : public IDispEventImpl<IDC_SRCOBJ, CAnalyzerSink> 
{ 
BEGIN_SINK_MAP(CAnalyzerSink) 
        //Make sure the Event Handlers have __stdcall calling convention 
       SINK_ENTRY(IDC_SRCOBJ, 1, OnTraceCreated) 
       SINK_ENTRY(IDC_SRCOBJ, 2, OnStatusReport)
END_SINK_MAP() 
 \cdot .
}
```
Then, after you've established a connection with the server, you need to advise as to your implementation of the event interface:

```
hr = CoCreateInstance( CLSID_PEAnalyzer, NULL, 
      CLSCTX_SERVER, IID_IPEAnalyzer, (LPVOID *)&m_poPEAnalyzer ); 
poAnalyzerSink = new CAnalyzerSink(); 
// Make sure the COM object corresponding to pUnk implements IProvideClassInfo2 or 
// IPersist*. Call this method to extract info about source type library if you 
// specified only 2 parameters to IDispEventImpl 
hr = AtlGetObjectSourceInterface(m_poPEAnalyzer, &poAnalyzerSink->m_libid, 
                        &poAnalyzerSink->m_iid, &poAnalyzerSink->m_wMajorVerNum, 
                       &poAnalyzerSink->m_wMinorVerNum); 
 if ( FAILED(hr) ) 
       return 1; 
// connect the sink and source, m_poPEAnalyzer is the source COM object 
hr = poAnalyzerSink->DispEventAdvise(m_poPEAnalyzer, &poAnalyzerSink->m_iid); 
if ( FAILED(hr) ) 
       return 1;
```
# **11.1.1 \_IAnalyzerEvents::OnTraceCreated**

```
HRESULT OnTraceCreated ( 
       [in] IDispatch* trace )
```
Fired when a trace is created. This event is a result of *IAnalyzer::StartRecording* and *IAnalyzer::StopRecording* method calls (see Pages 10, 12).

### **Parameters**

trace Interface pointer to the *PETrace* object

#### **Remarks**

Make sure the event handlers have *\_\_stdcall* calling convention.

```
VBScript:
```

```
<OBJECT 
                ID = Analyzer 
                CLASSID = "clsid: 297CD804-08F5-4A4F-B3BA-779B2654B27C " 
        \rightarrow</OBJECT> 
        <P ALIGN=LEFT ID=StatusText></P> 
        <SCRIPT LANGUAGE="VBScript"> 
        < ! --Dim CurrentTrace 
        Sub Analyzer_OnTraceCreated(ByRef Trace) 
                On Error Resume Next 
                Set CurrentTrace = Trace 
                If Err.Number <> 0 Then 
                        MsgBox Err.Number & ":" & Err.Description 
                End If 
                StatusText.innerText = "Trace '" & CurrentTrace.GetName & "' created" 
        End Sub 
        --&</SCRIPT> 
C_{++}:
        HRESULT __stdcall OnTraceCreated( IDispatch* trace ) 
        { 
                IPETrace* pe_trace; 
                HRESULT hr; 
                hr = trace->QueryInterface( IID_IPETrace, (void**)&pe_trace ); 
                if (FAILED(hr)) 
                { 
                         _com_error er(hr); 
                        if (er.Description().length() > 0) 
                                ::MessageBox( NULL, er.Description(), _T("PETracer client"), MB_OK 
                        ); 
                        else 
                                ::MessageBox( NULL, er.ErrorMessage(),_T("PETracer client"), MB_OK 
                        ); 
                        return hr; 
                  } 
                . . . 
                return hr; 
         }
```
# **11.1.2 \_IAnalyzerEvents::OnStatusReport**

```
HRESULT OnStatusReport ( 
      [in] short subsystem,
       [in] short state,
       [in] long percent_done )
```
Fired when there is a change in the analyzer's state, or there is a change in progress (percent\_done) of the analyzer's state.

# **Parameters**

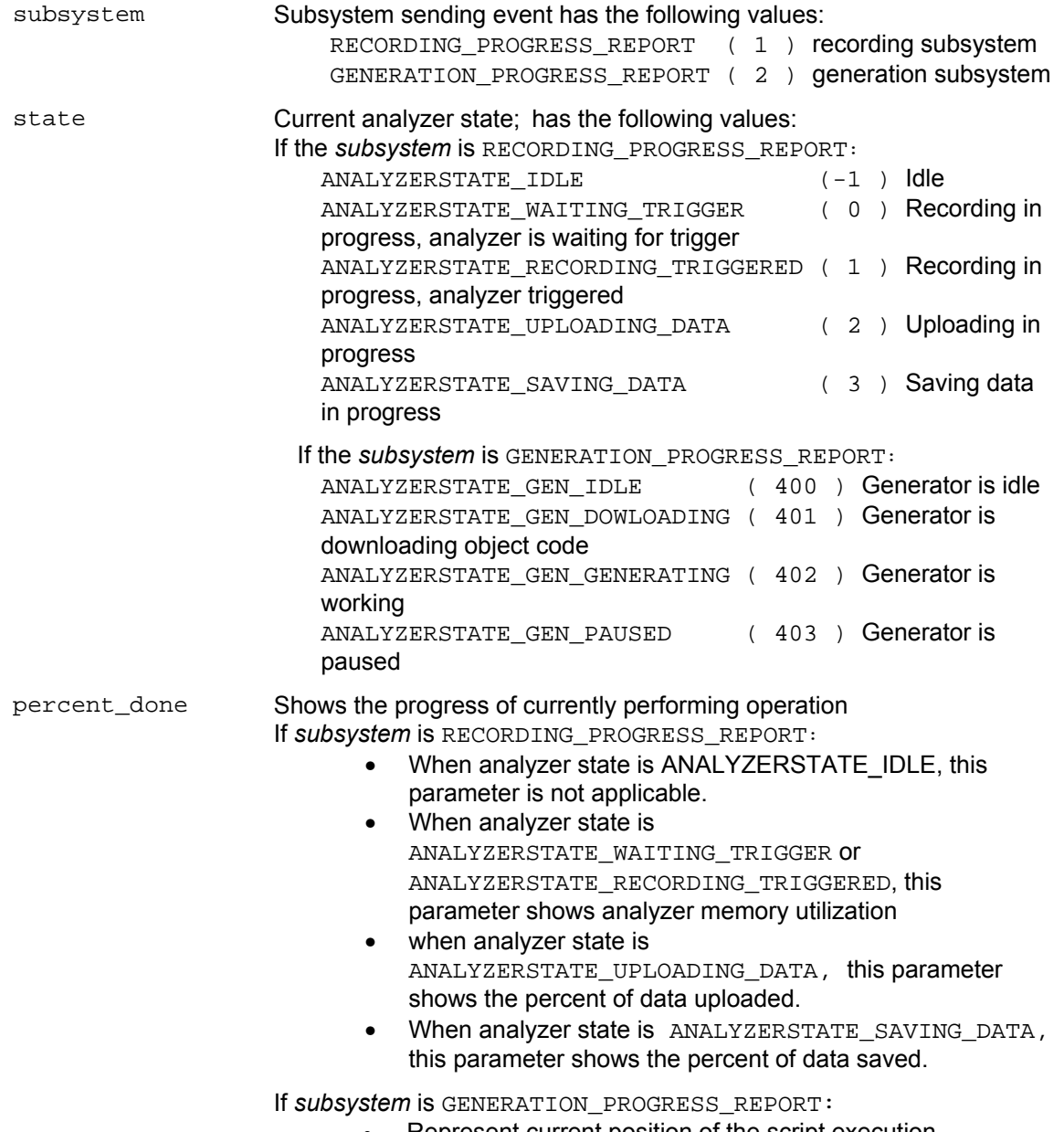

• Represent current position of the script execution

## **Return values**

#### **Remarks**

Make sure the event handlers have *\_\_stdcall* calling convention.

#### **Example**

VBScript:

```
<OBJECT 
       ID = Analyzer 
       CLASSID = "clsid: 297CD804-08F5-4A4F-B3BA-779B2654B27C " 
\rightarrow</OBJECT> 
<P ALIGN=LEFT ID=StatusText></P> 
<SCRIPT LANGUAGE="VBScript"> 
<! --
Function GetRecordingStatus(ByVal State, ByVal Percent) 
       Select Case State 
               Case -1: GetRecordingStatus = "Idle" 
               Case 0: GetRecordingStatus = "Recording - Waiting for trigger" 
               Case 1: GetRecordingStatus = "Recording - Triggered" 
                Case 2: GetRecordingStatus = "Uploading" 
                Case 3: GetRecordingStatus = "Saving Data" 
               Case Else: GetRecordingStatus = "Invalid recording status" 
       End Select 
       GetRecordingStatus = GetRecordingStatus & ", " & Percent & "% done" 
End Function 
Dim RecordingStatus 
Sub Analyzer_OnStatusReport(ByVal System, ByVal State, ByVal Percent) 
       Select Case System 
               Case 1 RecordingStatus = GetRecordingStatus( State, Percent ) 
       End Select 
End Sub 
--> 
</SCRIPT>
```
C++:

```
#define RECORDING PROGRESS REPORT (1)
       #define ANALYZERSTATE_IDLE ( -1 ) 
       #define ANALYZERSTATE_WAITING_TRIGGER (0)<br>#define ANALYZERSTATE_RECORDING_TRIGGERED (1)
       #define ANALYZERSTATE_RECORDING_TRIGGERED ( 1 ) 
       #define ANALYZERSTATE_UPLOADING_DATA ( 2 ) 
       #define ANALYZERSTATE_SAVING_DATA ( 3 ) 
       HRESULT __stdcall OnStatusReport( short subsystem, short state, long percent_done ) 
       { 
               switch ( subsystem ) 
               { 
               case RECORDING_PROGRESS_REPORT: 
                       UpdateRecStatus( state, percent_done ); 
                       break; 
               } 
               TCHAR buf[1024]; 
               _stprintf( buf, _T("%s"), m_RecordingStatus ); 
               ::SetWindowText( m_hwndStatus, buf ); 
                return S_OK; 
       } 
       void UpdateRecStatus( short state, long percent_done ) 
\{TCHAR status buf[64];
               switch ( state ) 
               { 
               case ANALYZERSTATE_IDLE: 
                       _tcscpy( status_buf, _T("Idle") ); 
                       break; 
               case ANALYZERSTATE_WAITING_TRIGGER: 
                       _tcscpy( status_buf, _T("Recording - Waiting for trigger") ); 
                       break; 
               case ANALYZERSTATE_RECORDING_TRIGGERED: 
                       _tcscpy( status_buf, _T("Recording - Triggered") ); 
                       break; 
               case ANALYZERSTATE_UPLOADING_DATA: 
                       _tcscpy( status_buf, _T("Uploading") ); 
                       break; 
               case ANALYZERSTATE_SAVING_DATA: 
                       _tcscpy( status_buf, _T("Saving data") ); 
                       break; 
               default: 
                        _tcscpy( status_buf, _T("Unknown") ); 
                       break; 
               } 
               _stprintf( m_RecordingStatus, _T("%s, done %ld%%"), status_buf, percent_done ); 
       }
```
# **12 CATCAnalyzerAdapter**

*CATCAnalyzerAdapter* is an automation server that allows the launching and accessing of LeCroy analyzer automation servers. If all necessary DCOM settings and permissions are set on the remote server, the server can be run remotely over an IP network. The examples below shows how the *CATCAnalyzerAdapter* is used as an intermediary between an HTML page and the PE*Tracer™* analyzer server.

The following diagram illustrates how this functionality works:

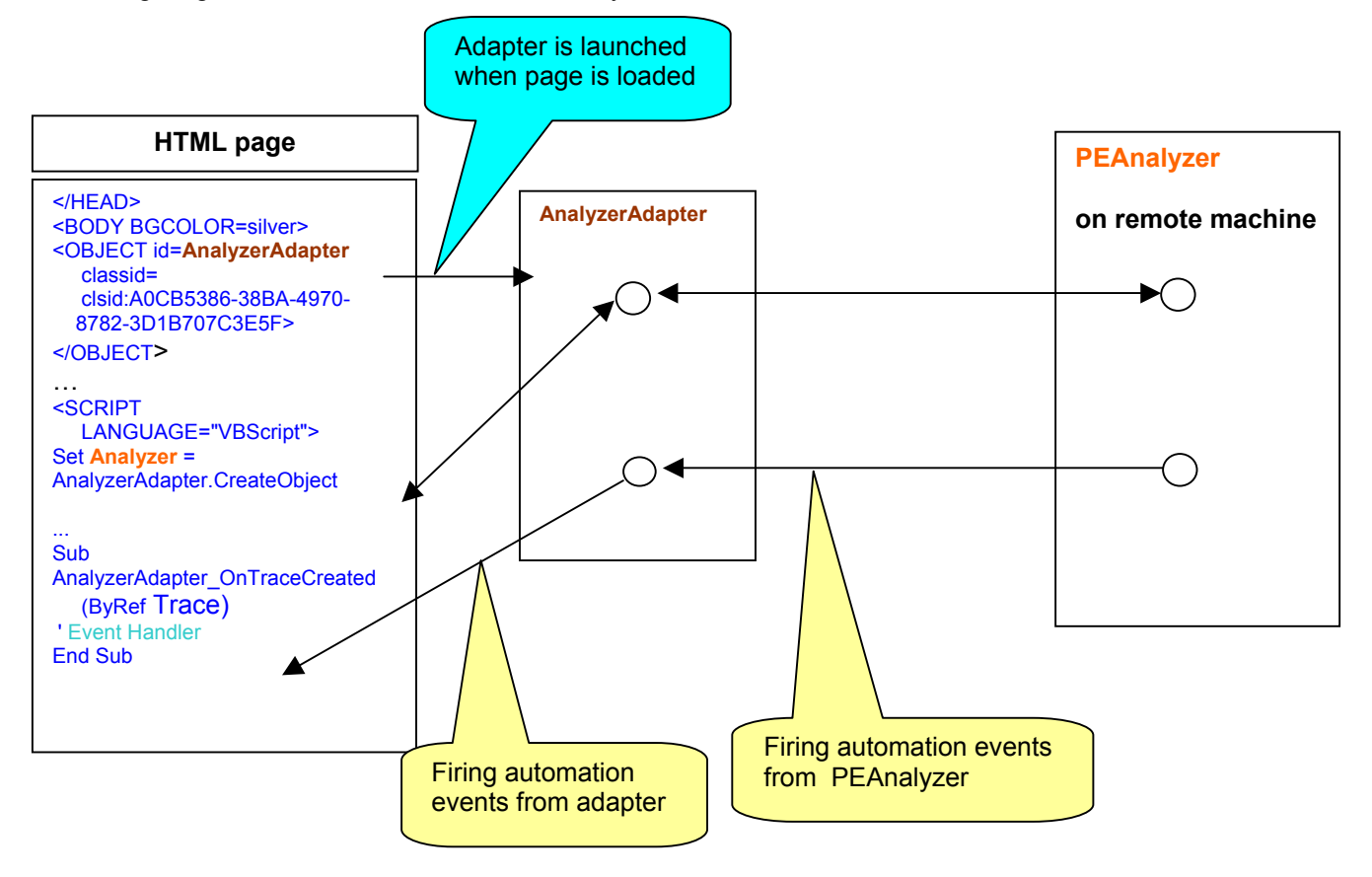

The Class ID and App ID for *PEAnalyzer* object are the following.

Class ID: A0CB5386-38BA-4970-8782-3D1B707C3E5F App ID: CATC.AnalyzerAdapter

Primary interface: *IAnalazerAdapter*.

# **12.1 IAnalyzerAdapter Interface**

# **12.1.1 IAnalyzerAdapter::CreateObject**

```
HRESULT CreateObject ( 
       [in] BSTR class_id, 
       [in, optional] BSTR host_name,
       [out, retval] IDispatch** ppNewObj )
```
This method instantiates the LeCroy analyzer object on a local or remote machine and attaches it to the adapter.

#### **Parameters**

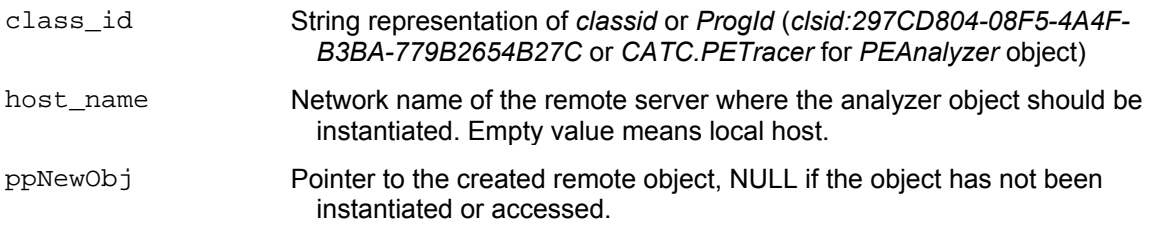

# **Return values**

## **Remarks**

Only LeCroy analyzer COM servers can be instantiated through this method. The method *Detach*, below, should be called when the work with the remote object is completed. **NOTE**: The pointer returned in *ppNewObj* should be released separately.

```
VBScript: 
        </HEAD>
        <OBJECT id=AnalyzerAdapter 
               classid=clsid:A0CB5386-38BA-4970-8782-3D1B707C3E5F> 
        </OBJECT> 
        ... 
        <input type="button" value="Connect" name="BtnConnect"> 
        <INPUT NAME="RemoteServer"> 
        <SCRIPT LANGUAGE="VBScript"> 
        <! -Sub BtnConnect_onclick 
                On Error Resume Next 
               Set Analyzer = AnalyzerAdapter.CreateObject("CATC.PETracer", RemoteServer.value ) 
                if Not Analyzer Is Nothing Then 
                        window.status = "PETracer connected" 
               else 
                       msg = "Unable to connect to PETracer" 
                        MsgBox msg, vbCritical 
                        window.status = msg 
                End If 
        End Sub 
        --> 
        </SCRIPT>
```
# WSH: ' Create CATC analyzer adapter first..

```
Set AnalyzerAdapter = WScript.CreateObject("CATC.AnalyzerAdapter", "Analyzer_") 
RemoteServer = "EVEREST" 
Set Analyzer = AnalyzerAdapter.CreateObject("CATC.PETracer", RemoteServer) 
Analyzer.StartRecording ( Analyzer.ApplicationFolder & "my.rec" ) 
...
```
# **12.1.2 IAnalyzerAdapter::Attach**

```
HRESULT Attach( 
      [in] IDispatch* pObj )
```
This method attaches the LeCroy analyzer object to the adapter.

#### **Parameters**

pObj Pointer to the LeCroy analyzer object to be attached.

### **Return values**

#### **Remarks**

Only LeCroy analyzer COM servers can be attached to the adapter. If some other analyzer object were previously attached to the adapter, it is detached by this call. When the analyzer object gets attached to the adapter, a client application using the adapter becomes able to handle automation events fired by the remote analyzer object through the adapter.

```
VBScript: 
        \,<\,/\, \mathrm{HEAD} \!><OBJECT id=AnalyzerAdapter 
               classid=clsid:A0CB5386-38BA-4970-8782-3D1B707C3E5F> 
        </OBJECT> 
        ... 
        <input type="button" value="Connect" name="BtnConnect"> 
        <SCRIPT LANGUAGE="VBScript"> 
        <!Sub BtnConnect_onclick 
                On Error Resume Next 
               Set Analyzer = CreateObject("CATC.PETracer" ) 'VBScript function creates object 
        locally 
                if Not Analyzer Is Nothing Then 
                       AnalyzerAdapter.Attach Analyzer ' attach analyzer to the adapter 
                        window.status = "PETracer connected" 
                else 
                        msg = "Unable to connect to PETracer" 
                        MsgBox msg, vbCritical 
                        window.status = msg 
               End If 
        End Sub 
        --&></SCRIPT> 
WSH: 
        ' Create CATC analyzer adapter first.. 
        Set AnalyzerAdapter = WScript.CreateObject("CATC.AnalyzerAdapter", "Analyzer_") 
        'VBScript functioncreates object locally 
        Set Adapter = WScript.CreateObject("CATC.AnalyzerAdapter") 
       AnalyzerAdapter.Attach Analyzer ' Attach analyzer object to the adapter 
        Analyzer.StartRecording ( Analyzer.ApplicationFolder & "my.rec" ) 
        ...
```
# **12.1.3 IAnalyzerAdapter::Detach**

HRESULT Detach()

This method detaches the LeCroy analyzer object from the adapter.

#### **Parameters**

#### **Return values**

#### **Remarks**

This method detaches an analyzer object from the adapter. This method doesn't guarantee that all resources associated with the detached object is freed. All existing pointers to that object should be released to destroy the remote object.

```
VBScript:
```

```
< /HEAD ><OBJECT id=AnalyzerAdapter 
       classid=clsid:A0CB5386-38BA-4970-8782-3D1B707C3E5F> 
</OBJECT> 
... 
<input type="button" value="Connect" name="BtnConnect"> 
<input type="button" value="Disconnect" name="BtnDisconnect"> 
<INPUT NAME="RemoteServer"> 
<SCRIPT LANGUAGE="VBScript"> 
\lt! --
Sub BtnConnect_onclick 
        On Error Resume Next 
        Set Analyzer = AnalyzerAdapter.CreateObject("CATC.PETracer", RemoteServer.value ) 
        if Not Analyzer Is Nothing Then 
               window.status = "PETracer connected" 
       else 
               msg = "Unable to connect to PETracer" 
                MsgBox msg, vbCritical 
                window.status = msg 
        End If 
End Sub 
Sub BtnDisconnect_OnClick 
        AnalyzerAdapter.Detach ' Detach the analyzer object from adapter 
       Set Analyzer = Nothing ' Release the pointer to the analyzer returned by 
                                     CreateOject() 
       window.status = "PETracer disconnected" 
End Sub 
--&></SCRIPT>
```
WSH:

```
' Create CATC analyzer adapter first.. 
Set AnalyzerAdapter = WScript.CreateObject("CATC.AnalyzerAdapter", "Analyzer_") 
RemoteServer = "EVEREST" 
Set Analyzer = AnalyzerAdapter.CreateObject("CATC.PETracer", RemoteServer) 
Analyzer.StartRecording ( Analyzer.ApplicationFolder & "my.rec" ) 
... 
AnalyzerAdapter.Detach ' - Disconnect the remote analyzer from the adapter 
Set Analyzer = Nothing ' - Release the analyzer ...
'Release the adapter ... 
Set AnalyzerAdapter = Nothing
```
# **12.1.4 IAnalyzerAdapter::IsValidObject**

```
HRESULT IsValidObject( 
      [in] IDispatch *pObj,
       [out,retval] VARIANT_BOOL* pVal )
```
This method helps to determine whether some automation object can be attached to the adapter.

## **Parameters**

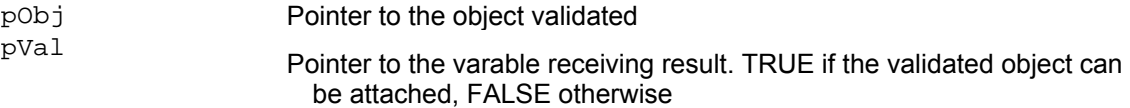

## **Return values**

#### **Remarks**

Only LeCroy analyzer COM servers can be attached to the adapter.

#### **Example**

#### VBScript:

```
</HEAD><OBJECT id=AnalyzerAdapter 
      classid=clsid:A0CB5386-38BA-4970-8782-3D1B707C3E5F> 
</OBJECT> 
... 
<input type="button" value="Connect" name="BtnConnect"> 
<input type="button" value="Disconnect" name="BtnDisconnect"> 
<INPUT NAME="RemoteServer"> 
<SCRIPT LANGUAGE="VBScript"> 
< ! --Sub BtnConnect_onclick 
        'Launch MS Excel instead of PETracer !!! 
       Set Analyzer = CreateObject("Excel.Application") 
       Analyzer.Visible = True 
       If Not AnalyzerAdapter.IsValidObject( Analyzer ) Then 
               MsgBox "The object cannot be attached", vbCritical 
               Set Analyzer = Nothing 
                Exit Sub 
       End If 
End Sub 
--</SCRIPT>
```
# How to Contact LeCroy

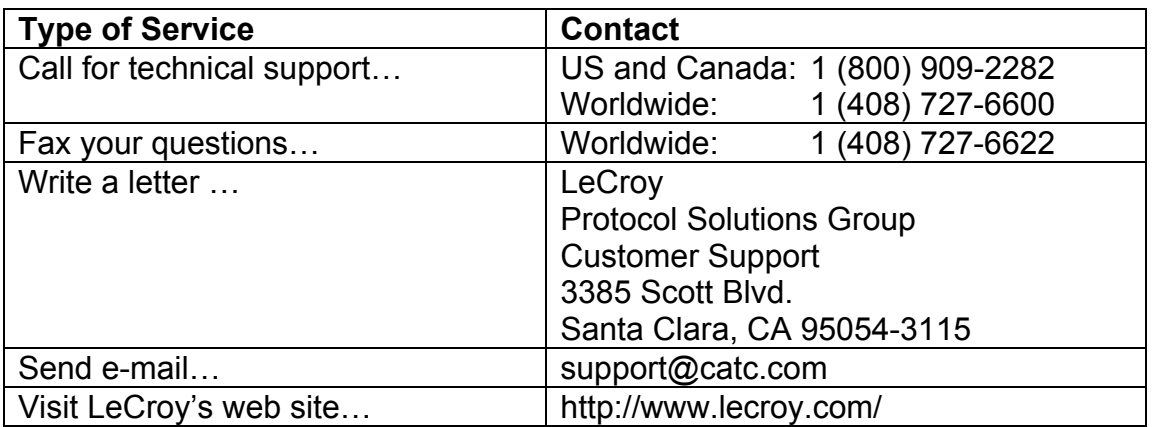